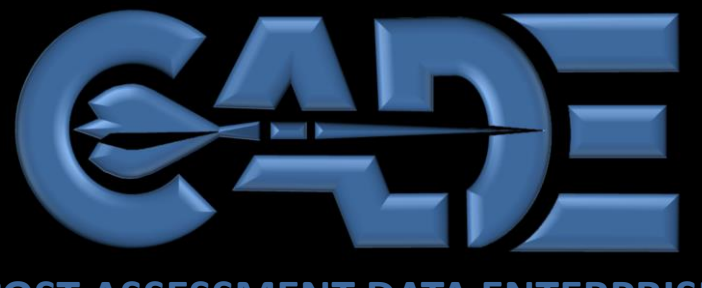

**COST ASSESSMENT DATA ENTERPRISE**

FlexFile 101

I

....

m

 $1994.11$ 

....

....

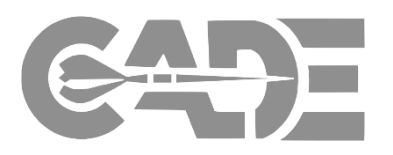

# **Cost Assessment Data Enterprise (CADE)** home page

- › Point of entry for CADE Portal
- Policy and Training information
- <https://cade.osd.mil/>
- **Bridge** Learning Management System (LMS)
	- › Online courses and (future) live training registration
	- <https://cade.bridgeapp.com/>
- › **Webinar Registration Survey**
	- › Course offering/registration schedule
	- [https://survey.az1.qualtrics.com/jfe/form/SV\\_3ghQYffvz9jNmFE](https://survey.az1.qualtrics.com/jfe/form/SV_3ghQYffvz9jNmFE)

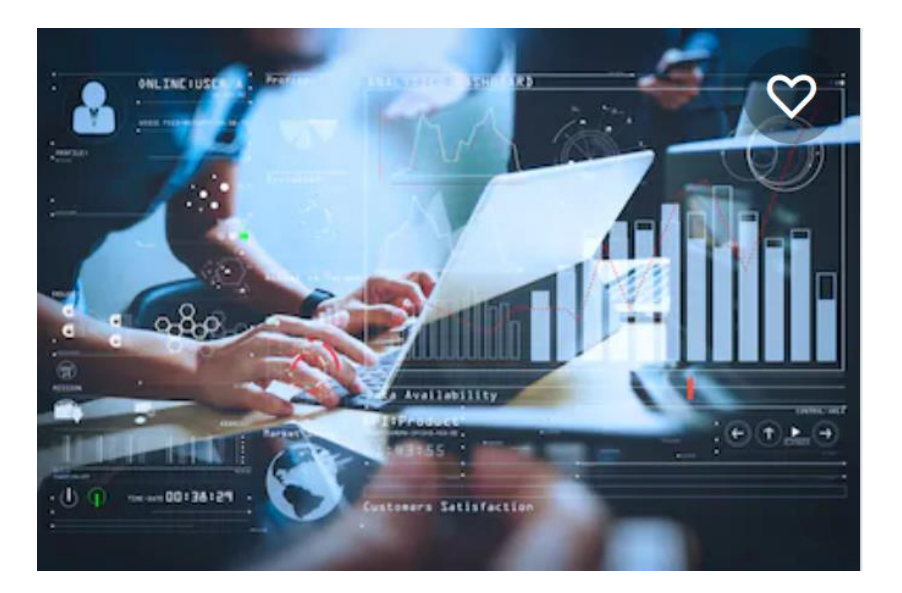

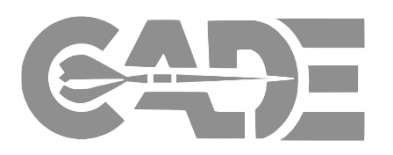

- ❖ FlexFile Implementation Overview
- ❖ Legacy Reports
- ❖ FlexFile/QDR Data Groups
- ❖ FlexFile/QDR Planning, Submission, and Validation
- ❖ Data Access CSDR-SR
- ❖ Data Access Data and Analytics
- ❖ Important Documents

# Learning Objectives FlexFile 101

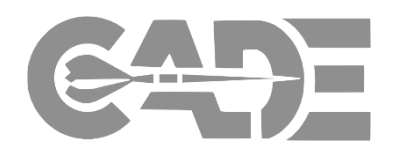

Takeaways from today's course:

- 1. Determine the requirements of the Cost and Hour Report (FlexFile) and Quantity Data Report
- 2. Identify additional insight provided by FlexFile in comparison to legacy 1921 reports
- 3. Explain implementation and impacts FlexFiles have to CSDR Planning process
- 4. Identify the resources and references for FlexFile Validation process
- 5. Demonstrate how FlexFile data is submitted, stored and retrieved
- 6. Access the utility of the CSDR Browse functionality in Data & Analytics to search available CSDR Data in an easy-to-use filter

## FlexFile Implementation FlexFile 101

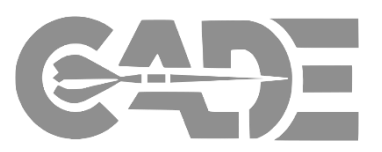

### **Implementation**

- **As of May 15th, 2019** (per Deputy Director, Cost Assessment memo), the Cost and Hour Report (FlexFile) and Quantity Data Report (QDR) will replace DD 1921 Series as the default required cost reporting requirement for newly approved CSDR plans
- Some tailoring of the DID requirements may be proposed by the CWIPT (e.g. time -phasing for periods longer than a month)
- If there is context -specific rationale, e.g. the reporting contractor and effort being performed make it unlikely the additional insight provided will be utilized, then the CWIPT may propose to use the DD 1921 series.

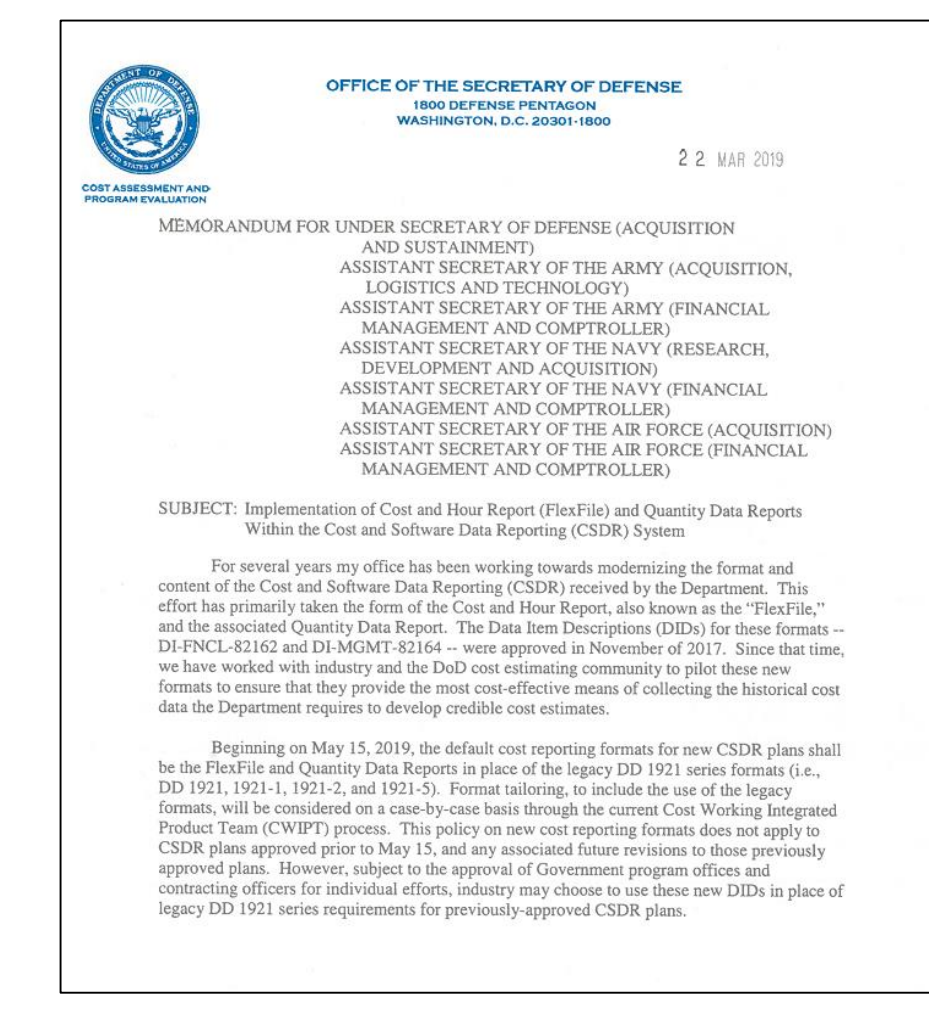

# Legacy 1921 Reports to FlexFiles

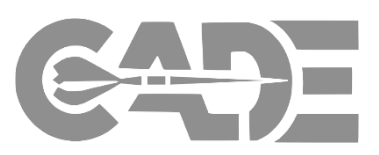

 $T^*$  0017-004

oD) system for

v DoD resource

even Data Groups

ffices and agencies

Jata Group

 $\mathbf{A}$ 

 $B$ 

 $\sim$ 

D

 $E$ 

 $\overline{F}$ 

 $G$ 

 $\overline{A}$ 

 $\overline{c}$ 

 $\overline{D}$ 

submitted data to be

nts and additional

s defined in Data

scope within the

ting entity native

to the applicable

specific types of

ocated) costs to the

element as required

sed by month

ties Capital Cost of

ram reviews

vrting (CSDR). The

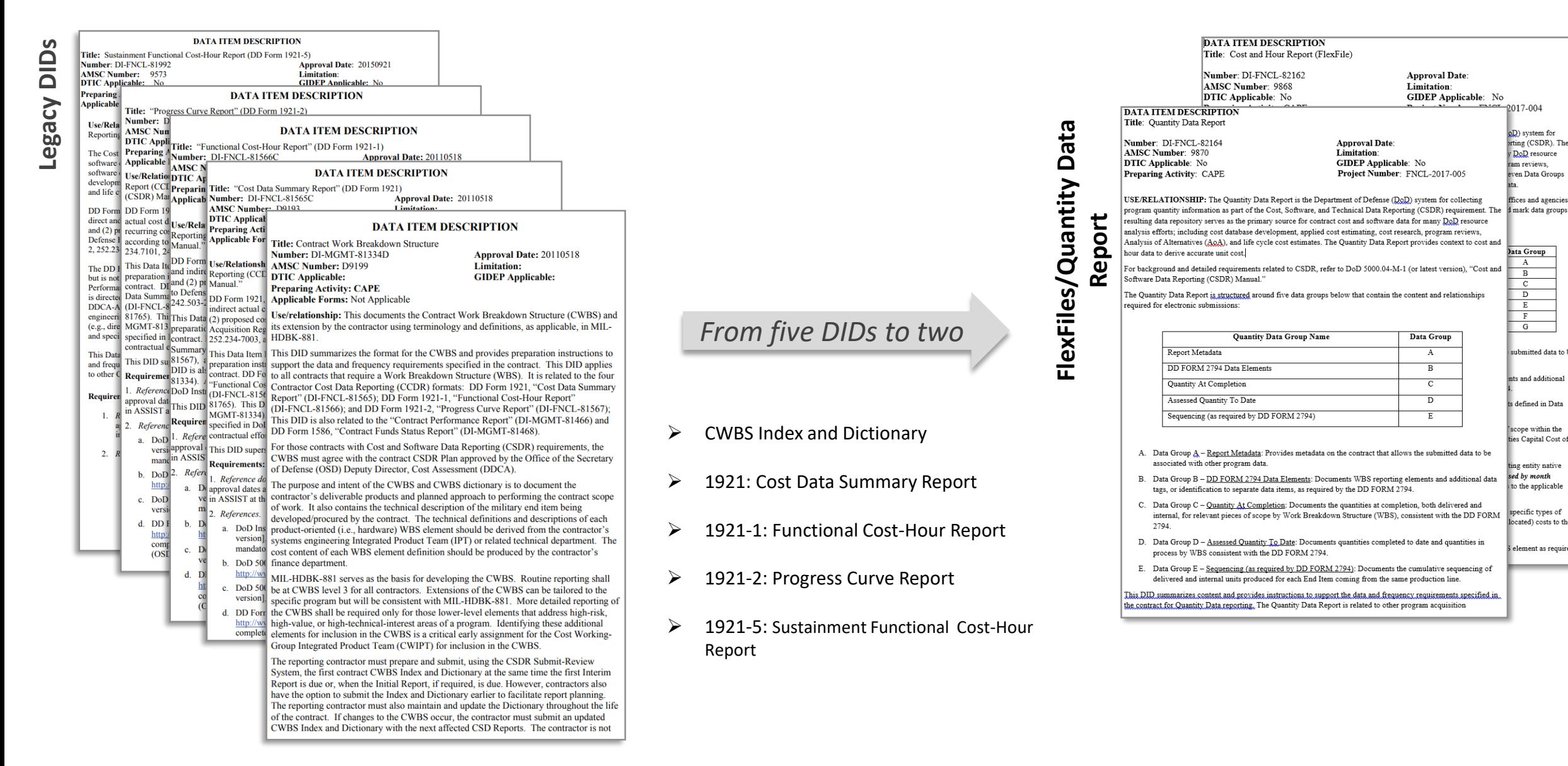

# Legacy Reports and the FlexFile FlexFile 101

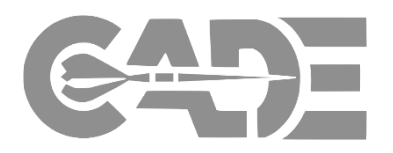

# *CSDR Staples*

- ❑ Work Breakdown Structure
- ❑ Nonrecurring and Recurring
- ❑ Standard Functional Categories

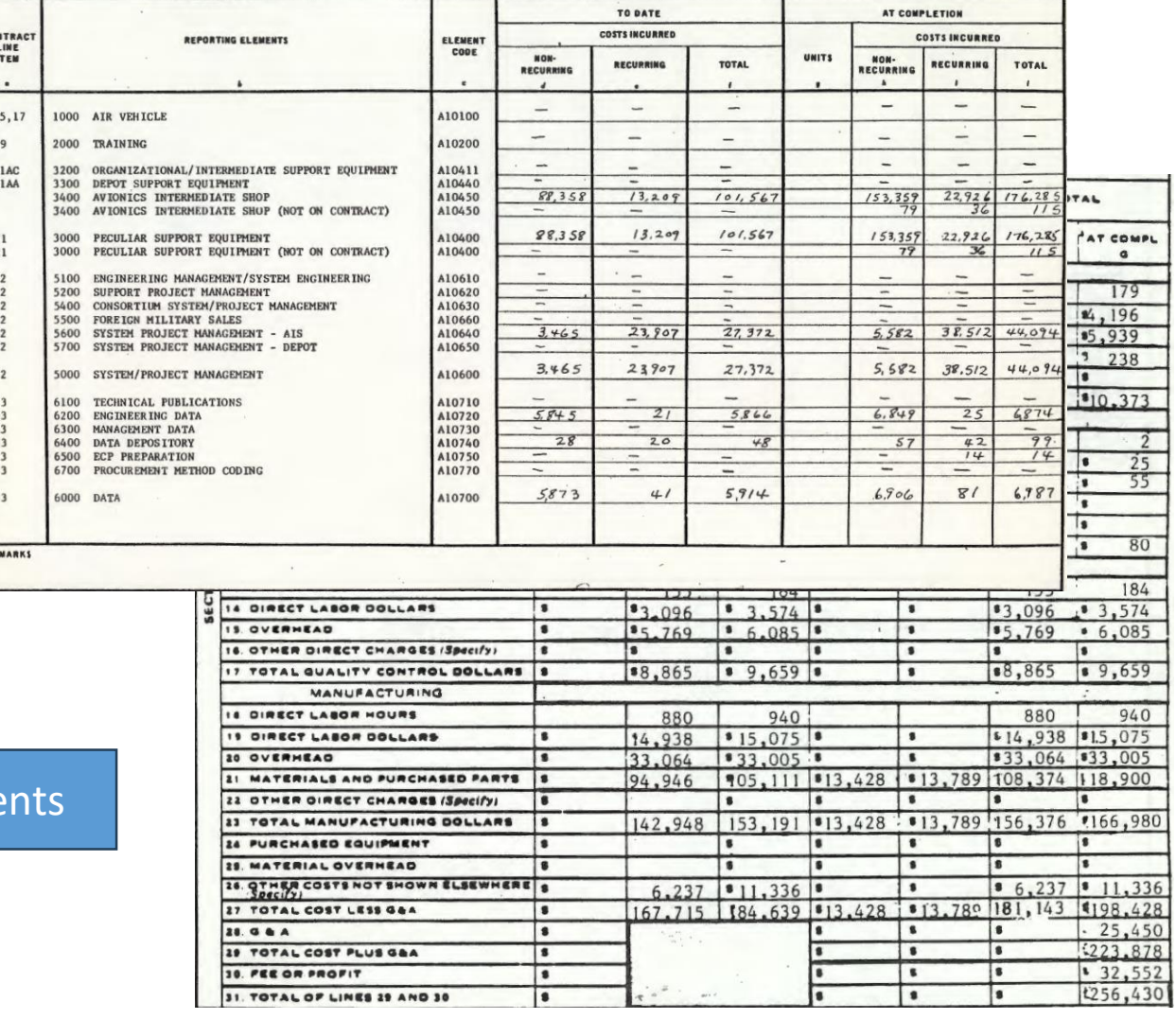

# CSDRs reported since the 1960s with three MVP requirement

# Legacy Reports and the FlexFile FlexFile 101

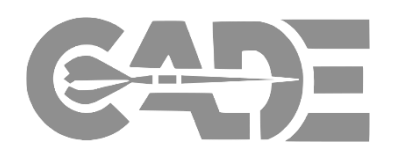

### *CSDR Staple*

- ❑ Work Breakdown Structure
- ❑ Nonrecurring and Recurring
- ❑ Standard Functional Categories

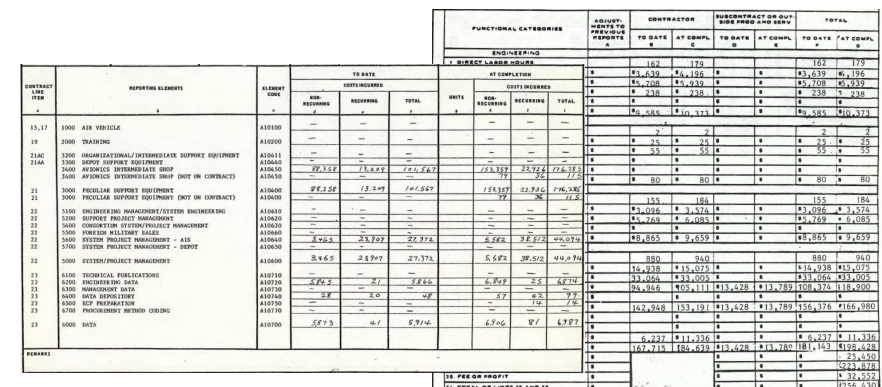

ata Group B

### **Report Metadata** DD Form 2794 Data Elements **Definitions and Remarks WRS Flement WBS Element Definitions Approved Plan Number** Submission Event Order/Lot **Remarks by WBS Element Period of Performance** End Item ummary Remarks **Reporting Organization** As of Date **Date Prepared** FlexFile Data Fields more in the DID. Data Group E Data Group D ata Group F will be explained on **Summary Elements** Actuals To Date (ATD) **Allocation Methodology** Order/Lot Account Allocation Method Subtotal Reporting Period the next few slides**General and Administrativ** CLIN **Undistributed Budget Nonrecurring or Recurring Management Reserve** Functional Category / Overhead **Facilities Capital Cost of Money Standard Functional Category Contract Fee** Hnit/Sublot **Contract Price WBS Element** Order/Lot and End Item **ATD (Dollars and Labor Hours)** Data Group G **Legacy Element** Greatest value to cost **Forecasts At Completion (FAC)** estimator, in many cases, **FAC** (Dollars) will be the additional insight **FAC** (Labor Hours) reauested in Group E

*The FlexFile combines both the old and the new in one report that supports both top-down and bottom-up estimates*

ata Group A

### *FlexFile Next Step*

- ❑ Monthly Time-phased Data
- □ "Account" Level Detail
- ❑ Contractor Functional Categories

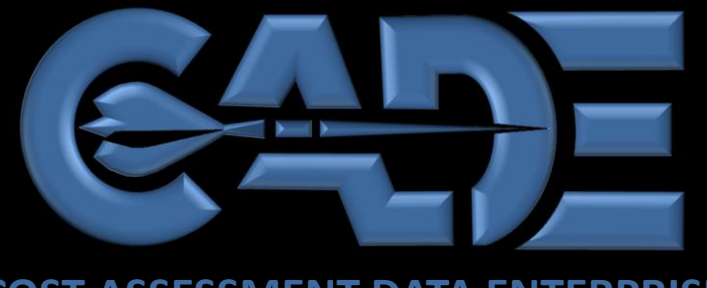

**COST ASSESSMENT DATA ENTERPRISE**

 $1994.11$ 

........

 $D^*$ 

....

....

# The FlexFile

Approved Data Requirements

I

 $21.7$ 

....

**TTT** 

# FlexFile Data Requirements FlexFile 101

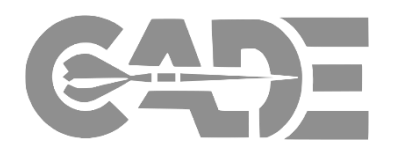

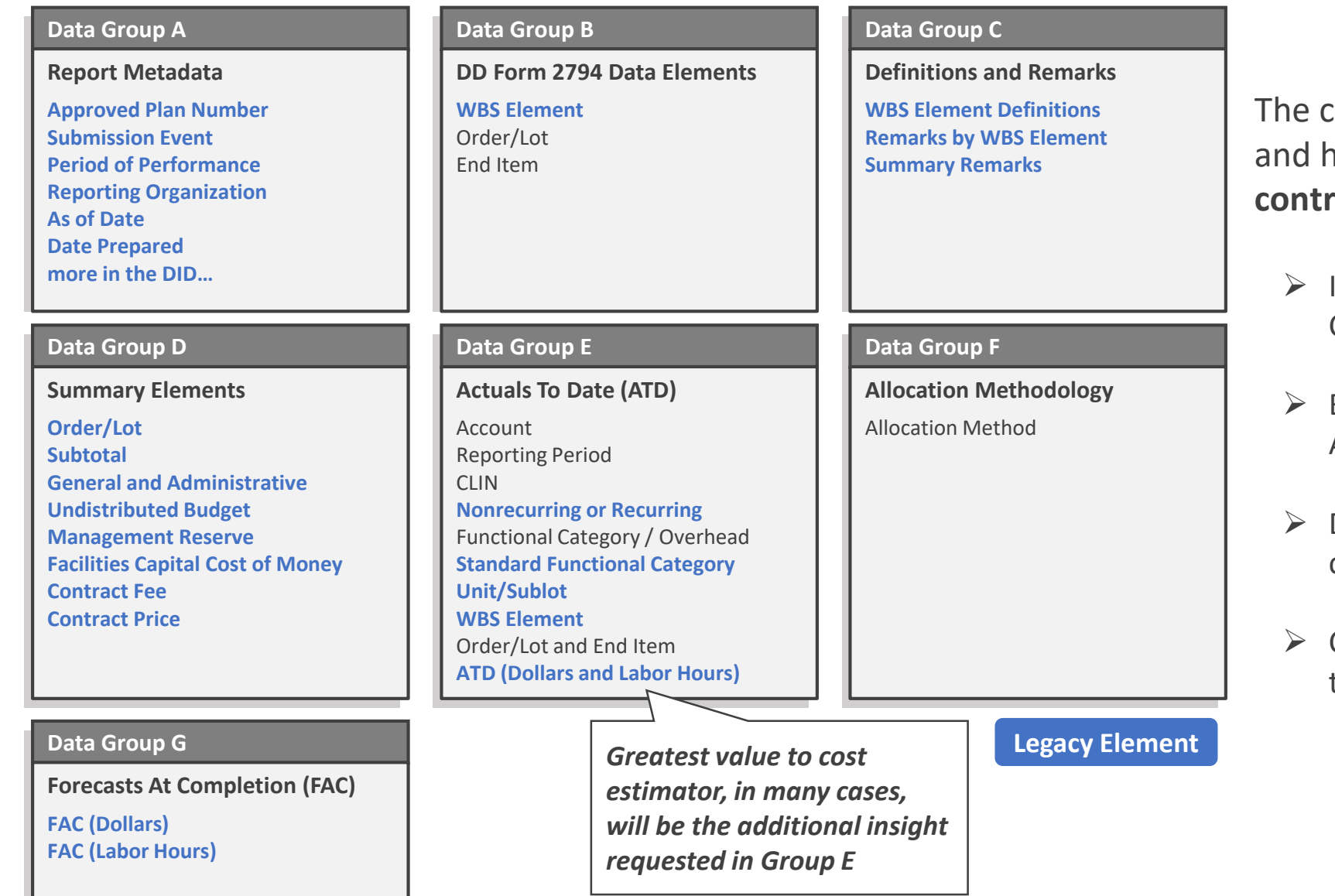

core of the FlexFile is providing dollars and hours at the **CLIN** and **account** level in **contractor native categories**, **time phased**.

- Insight into contractor's native Functional **Categories**
- Below WBS level of reporting with CLIN and Account
- Data time-phased monthly or to align with contractor's financial calendars
- Continuity with prior reports by requiring the **legacy elements**

# Quantity Data Report Requirements FlexFile 101

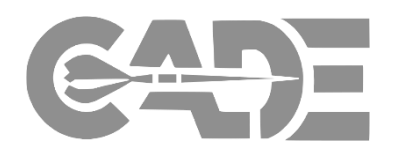

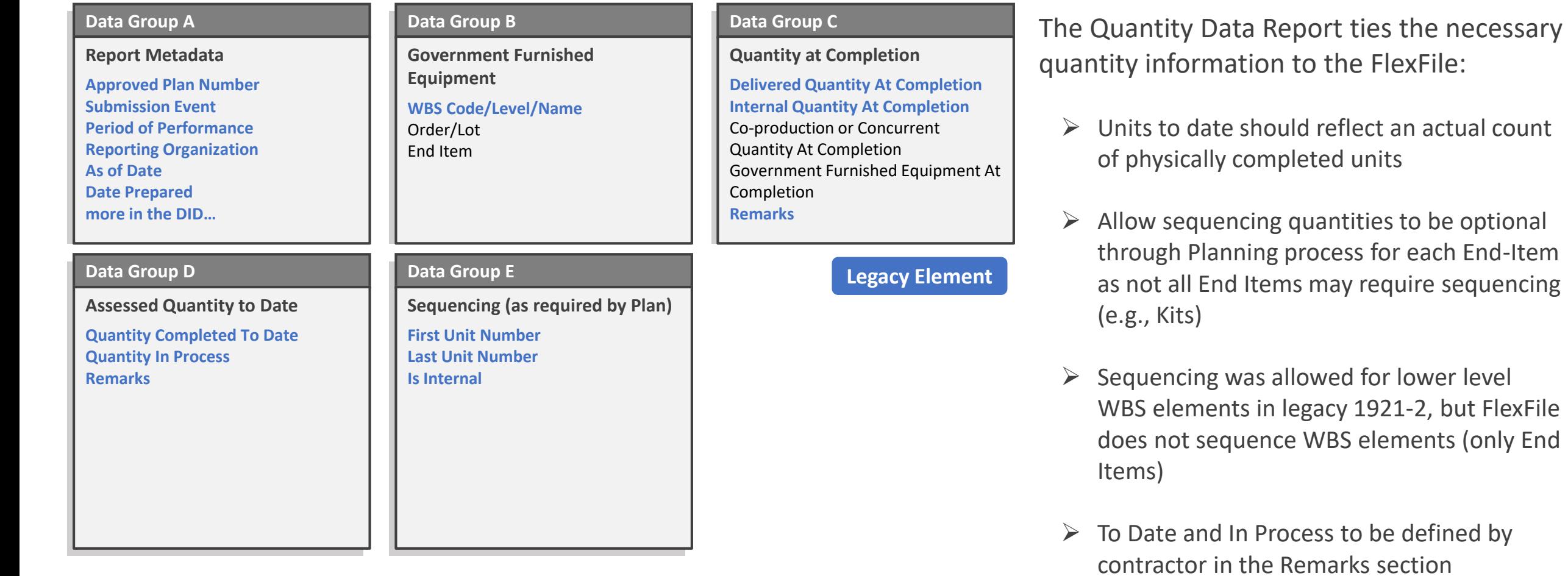

# Summary: FlexFile Reporting Requirements FlexFile 101

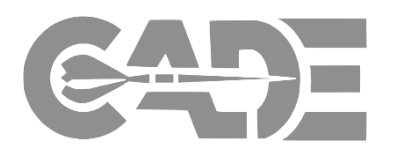

### *Legacy Reporting*

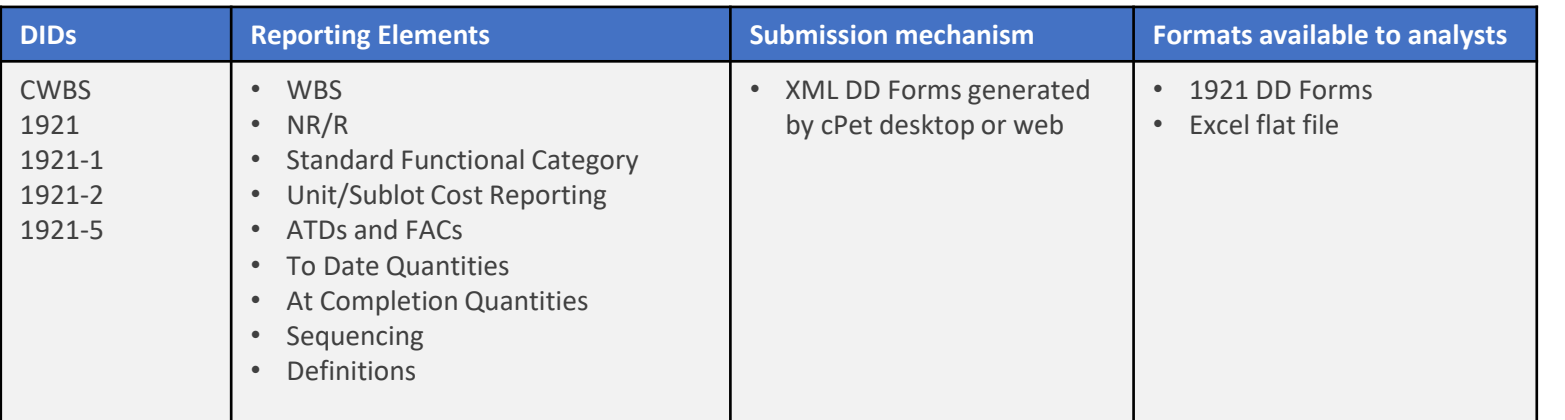

### $\triangleright$  FlexFile and Quantity Data Report will replace DD 1921 Series

 $\triangleright$  All of the elements found in the DD 1921 Series can be found in the FlexFile and Quantity Data Report

### *FlexFile/Quantity Data Report*

![](_page_11_Picture_279.jpeg)

- $\triangleright$  For one submission, the contractor will submit a FlexFile and a corresponding Quantity Data Report (if applicable)
- $\triangleright$  The CWBS Dictionary is part of the FlexFile DID and must be submitted with every FlexFile

![](_page_12_Picture_0.jpeg)

# **COST ASSESSMENT DATA ENTERPRISE**

1994.11

....

...

# Introduction to Cerberus

I

....

FlexFile 101

# Cerberus Program Overview

- Fictional Program Information **Internation in the Solution Board**
- •Service/Commodity: *Army Ground Vehicle Program*
- •Acquisition Pathway: *Major Capability Acquisition (ACAT-I)*
- •Program Timeframe:
	- •*Engineering and Manufacturing Development (EMD)*
	- *Low Rate Initial Production (LRIP)*
- •Contract Overview:
	- •*Single Award FAR 15 Indefinite Delivery / Indefinite Quantity (IDIQ)*
	- •*Firm Fixed Price (FFP) design and production CLINs*
	- •*Cost Plus Fixed Fee (CPFF) Total Package Fielding and Contractor Logistics Support (CLS) CLINs*

### **Realistic Narrative**

• Deliverables show cost growth between "Initial" and "Final" submissions. Cost growth can clearly be attributed to software development "issues discovered during program testing"

![](_page_13_Picture_15.jpeg)

*Family of Vehicles, Appliqué Kits*

Optionally Manned Fighting Vehicle

*Multiple Main Armaments* 

FlexFile 101

# Cerberus Program Overview

- Why "Cerberus"?
- From Greek Mythology: Cerberus is Hades' threeheaded guard dog of the underworld

![](_page_14_Picture_4.jpeg)

- The Cerberus Autonomous Vehicle has three armaments
	- 30mm turret (provided as Government Furnished Equipment)
	- 50 cal Remote Weapon Station (RWS)
	- Anti-tank, fire-and-forget rocket (e.g., Javelin) mounted to RWS

# Cerberus Computer Software

### Configuration Items (CSCIs)

### CSCI ID CSCI Nomenclature

- C1 Sensor Processing
- C2 Autonomous Navigation
- C3 Vehicle Control
- C4 Vehicle Simulator

# Cerberus Prime Mission

### Product WBS

### WBS Code WBS Nomenclature 1.0 Cerberus Autonomous Vehicles 1.1 Family of Cerberus Autonomous Vehicle 1.1.1 Cerberus Autonomous Vehicle (CAV) 1.1.1.1 CAV Integration, Assembly, Test, and Checkout 1.1.1.2 Hull/Frame/Body/Cab 1.1.1.3 System Survivability 1.1.1.4 Turret Assembly 1.1.1.5 Suspension/Steering 1.1.1.6 Vehicle Electronics 1.1.1.7 Power Package/Drive Train 1.1.1.7.1 Power Package 1.1.1.7.1.1 Dressed Engine 1.1.1.7.1.1.1 Engine Block 1.1.1.7.1.1.2 Turbocharger 1.1.1.7.1.1.3 Other Dressed Engine 1.1.1.7.1.2 Transmission 1.1.1.7.2 Drive Train 1.1.1.8 Auxiliary Automotive 1.1.1.9 Fire Control 1.1.1.10 Armament 1.1.1.10.1 30mm Gun 1.1.1.10.2 Remote Weapon Station (RWS) 1.1.1.10.2.1 M2 50-cal / Mk19 Mount 1.1.1.10.2.2 Anti-Tank Missile 1.1.1.10.2.3 Other Remote Weapon Station (RWS) 1.1.1.10.3 Other Armament 1.1.1.11 Automatic Ammunition Handling 1.1.1.12 Navigation and Remote Piloting Systems 1.1.1.13 Special Equipment 1.1.1.14 Communications 1.1.1.15 CAV Software Release 1.1.1.15.1 Sensor Processing 1.1.1.15.2 Autonomous Navigation 1.1.1.15.3 Vehicle Control

1.1.1.16 Other CAV Subsystems

Based on MIL-STD-881 Appendix G Ground Vehicle Systems

![](_page_15_Picture_1.jpeg)

![](_page_15_Picture_2.jpeg)

![](_page_16_Picture_0.jpeg)

**COST ASSESSMENT DATA ENTERPRISE**

 $1994.11$ 

 $-112$ 

Cerberus FlexFile Demo (w/ CSDR plan)

H

 $\cdots$ 

# FlexFile Combinatorial Explosion FlexFile 101

![](_page_17_Picture_1.jpeg)

- Why are there so many rows in a FlexFile?
- In short, *Data Granularity*
- $\bullet$  WBS  $-$ • Rec/NR • Functional Categories **Accounts** • CLINs (or Order/Lot and End Item) -• Reporting Periods -• Hours/Dollars • For Cerberus, this product  $25 \times 2 \times 5 \times 10 \times 10 \times 50 \times 1$ is 937,008,000!
	- 98,448 rows  $\rightarrow$  0.0105% "saturation"

![](_page_18_Picture_0.jpeg)

**COST ASSESSMENT DATA ENTERPRISE**

 $1994.11$ 

....

...

# The FlexFile

Planning Process

I

....

# Planning Process Flowchart (ACAT I) FlexFile 101

![](_page_19_Picture_1.jpeg)

# **CADE 201**

![](_page_19_Figure_3.jpeg)

\* The reporting entity is involved in the plan development process before contract award if the reporting entity is known (i.e., a sole source environment). Otherwise, the reporting entity is involved in development after contract award.

# CSDR Plan (DD 2794) FlexFile 101

![](_page_20_Picture_1.jpeg)

![](_page_20_Picture_217.jpeg)

21

Technical Parameters

# DD 2794 (CSDR Plan), Pg 1 (Metad FlexFile 101

*Program and effort*

*Contractor and contract*

*Reporting detail*

 $\triangleright$  Metadata provides the basis of the "who" and the "what" is to be captured in the CSDR plan

![](_page_21_Picture_308.jpeg)

FlexFile 101

# DD 2794 (CSDR Plan), Pg 2 (Reporting)

![](_page_22_Picture_554.jpeg)

**NIPT** is requiring FlexFiles:

- ate the *LOWEST LEVEL* of VBS in column 12a UALS TO DATE (ATD)) e actual cost data is ired
- ate **EVERY** element for nn 12e (AT COMPLETION S) where forecasted data quired\*\*
- ate which elements ire Quantity Data Report in box 13a

*\*WBS continues past 1.4 with MILSTD881F Appendix G alignment*

*<sup>&</sup>lt;i>I* is up to CWIPT discretion

# DD 2794 (CSDR Plan), Pg 3 (Events) FlexFile 101

![](_page_23_Picture_339.jpeg)

➢ FlexFile and Quantity Data Reports will be submitted together

➢ FlexFiles and Quantity Data Reports will typically be submitted annually (but dependent on CWIPT)

### DD 2794 (CSDR Plan), Pg 4 (Remarks) FlexFile 101

![](_page_24_Picture_1.jpeg)

### **COST AND SOFTWARE DATA REPORTING PLAN**

**15. REMARKS**

### **FAC vs EAC**

The checkmarks for EAC/FAC in column 12e at the WBS level shall be reported as "Forecast at Completion" (FAC). The Forecast At Completion (FAC) required here is not subject to the standards established in ANSI/EIA-748 guideline #27 (Estimate at Complete); therefore, the FAC does not need to be, but may be, derived from Industry Earned **Value Management (EVM) processes.**

### **NON-RECURRING/RECURRING DEFINITIONS**

**Recurring and Non-Recurring Costs required for all levels:**

**WBS Index and Dictionary**

**The WBS Dictionary is a living document and must match the technical content, cost content, and work content of each end item (see Block 17) for all WBS elements for**  each Cost and Hour (FlexFile) submission. The dictionary shall contain a disclosure statement detailing any differences between the CSDR reporting methodology and the **reporting entity's Cost Accounting Standards. The dictionary shall include a section detailing how parts are procured under this contract and any limitations of the parts procurement cost data or allocation of cost data for the WBS element.** 

**The reporting entity must maintain and update the WBS Dictionary throughout the life of the contract, IAW DI-FNCL-82162, if changes to the WBS occur, the reporting entity shall annotate and track changes by adding the "As of Date" of the submitted FlexFile report and indicate the changes to the WBS Index and Dictionary Definitions.**

For WBS elements identified in block 11 of the CSDR plan that is not within the contract's scope of work, the reporting entity shall report in the dictionary that "This CSDR<br>WBS element is not associated with this contract

### **END ITEMS/ORDER LOTS SCOPE**

**Block 16 Orders/Lots is meant to capture the discrete Delivery Orders/Task Orders exercised on the contract. If a Delivery Order/Task Order is exercised on the contract and the CSDR plan has not been updated, it is the Reporting Entity's responsibility to still submit the dollars and hours in the FlexFile tagged to the appropriate Delivery Orders/Task Orders. The CSDR plan will be revised accordingly to include all exercised Delivery Orders/Task Orders.**

### **COST AND HOUR REPORT UNIT/SUBLOT REPORTING**

The Reporting Entity is required to provide unit or sublot (specify) reporting for any given Order/Lot and End Item as outlined in block 18 of the DD Form 2794. If Unit **Reporting is selected in item 18c (Unit Reporting), it is expected that all touch labor costs and hours that are associated with the discrete units or sublots be tagged as Touch Manufacturing or Touch Maintenance as defined in Data Group E, Item 7.**

### **QUANTITY REPORTING**

**a. If the quantity for a given element differs from the quantity reported for the full system, provide a comment in the WBS Element Remarks section.** 

**b. The Reporting Entity shall provide meaningful quantity information lower than the summary level in the remarks for WBS elements Peculiar Support Equipment, Common Support Equipment, and Initial Spares and Repair Parts, if applicable.**

![](_page_24_Picture_19.jpeg)

➢ CWIPT emphasis / Contractor clarification

# DD 2794 (CSDR Plan), Pg 5 (Scope Def) FlexFile 101

![](_page_25_Picture_309.jpeg)

If the CWIPT is requiring FlexFiles, the Scope Def page is required

- ➢ Indicate the Order/Lots and End Items that the contractor will be tagging the reported dollars and hours to
- $\triangleright$  Require Unit Reporting in box 18c if the CWIPT required unit cost reporting, similar to the 1921-2 requirement
- $\triangleright$  Indicate that Unit Reporting is required in the FlexFile instead of a 1921-2
- $\triangleright$  See the implementation guide for more information regarding these two fields

# Examples FlexFile 101

![](_page_26_Picture_1.jpeg)

### What is Order/Lot?

Order/Lot field identifies different purchase orders on the same contract.

They will be identified by the CWIPT during the planning process in block 16.

Some examples are detailed below…

![](_page_26_Picture_325.jpeg)

### What is End Item?

End Items are uniquely identified platforms, models, versions, flights, variants, kits, services, or sustainment activities that is delivered.

They will be identified by the CWIPT during the planning process in block 17.

Some examples are detailed below…

![](_page_26_Picture_326.jpeg)

### **Relationship with Submission Events**

A single FlexFile submission will contain data for all of the identified End Items and Order/Lots as opposed to requiring as many submissions as there are End Items and Order/Lots.

For example, if there are five lots on a contract, the Legacy CCDRs would have been given **five submissions** for each lot.

In the FlexFile, those five lots would be detailed in the Order/Lot table (depicted below) and the data for each will be provided in a **single submission**.

![](_page_26_Picture_327.jpeg)

ID is a product of the data model used to ingest the FlexFile data in CADE. Both tables would have unique IDs to identify the End Items and Order/Lots.

### FlexFile Plan - Order/Lot

![](_page_27_Picture_71.jpeg)

### **FlexFile Plan - Submission Events**

![](_page_27_Picture_72.jpeg)

### Legacy Plan - Submission Events

![](_page_27_Picture_73.jpeg)

- Utilizing the *Order/Lot* table in the FlexFile plan results in the same data as requiring a submission, say, per *LRIP* (same applies to all *Purchase Orders*, including *Delivery Orders*)
- Dollars and hours will be tagged to the discrete *LRIPs* using the *Order/Lot* data field
- Since the WBS definitions are part of the FlexFile DID, there is no need to require it on the FlexFile plan

### FlexFile Plan - End Item

![](_page_28_Picture_64.jpeg)

### **FlexFile Plan - Submission Events**

![](_page_28_Picture_65.jpeg)

### Legacy Plan - Submission Events

![](_page_28_Picture_66.jpeg)

- Utilizing the *End Item* table in the FlexFile plan results in the same data as requiring a submission per *Variant*
- Dollars and hours will be tagged to the discrete **Variants** using the *End Item* data field
- Since the WBS definitions are part of the FlexFile DID, there is no need to require it on the FlexFile plan

![](_page_29_Picture_1.jpeg)

### FlexFile Plan - End Item

![](_page_29_Picture_65.jpeg)

### **FlexFile Plan - Reporting**

![](_page_29_Picture_66.jpeg)

### Legacy Plan - Reporting

![](_page_29_Picture_67.jpeg)

- Utilizing the *End Item* table results in the same information as breaking out the WBS by *Variant*
- Dollars and hours will be tagged to the discrete *Variants* using the *End Item* data field
- Since the WBS is NOT broken out by *Variant*, the CWIPT needs to ensure that the definitions provided in the FlexFile have unique *Variant* detail

### Quantity Data Report (QDR) Planning Considerations FlexFile 101

![](_page_30_Picture_1.jpeg)

Since the Quantity Data Report is a separate requirement, it can be explicitly planned for as part of the CSDR Plan.

- The CWIPT must request which WBS elements they expect to receive quantity information for.
- Quantities at completion will then be reported for the combinations of applicable WBS elements, Order/Lot tags, and End Item tags

The FlexFile and Quantity Data Report must be submitted as part of the same submission event.

If it is determined by the CWIPT that there is not value in asking for quantity data, then the Quantity Data Report does not need to be required.

When deciding what quantity information to require, an analyst should consider…

- 1. The unique combinations of WBS element, Order/Lot tag, and End Item tag
- 2. What the quantity value would represent (i.e. would the value be standardized)

**Note**: The guidance above is only applicable for quantities at completion. Quantities in process and completed to date are only reported for the unique combinations of WBS element and Order/Lot tag.

## Production Example FlexFile 101

### **Scenario:**

- Two delivery orders providing complete aircraft systems to the government
- The *Order/Lot* tags will be *DO1* and *DO2*
- The total system has two variants
- The *End Item* tags will be *VarA* and *VarB*

### **Quantity Data Report:**

- Requirement should be checked off for the applicable HW subsystems in addition to 1.0 to ensure sufficient quantities are reported
- If complete systems are not being delivered, then checking off 1.0 may be misleading since the number reported would be comprised of two or more different subsystems (i.e. not standardized)

![](_page_31_Picture_9.jpeg)

![](_page_31_Picture_221.jpeg)

Would want to know the relationship between the total system and certain subsystems (i.e. an aircraft is comprised of two propulsion systems)

# Sustainment Example FlexFile 101

# **Scenario:**

- Two task orders that are providing some services for an aircraft system
- The *Order/Lot* tags will be *TO1* and *TO2*
- The aircraft system has two variants and there is a requirement to see how many of each variant were serviced
- The *End Item* tags will be *VarA* and *VarB*

## **Quantity Data Report:**

- Need to decide whether it makes sense to receive a quantity at any other level of the WBS
- An analyst would need to make clear what the quantity should represent (e.g. number of vehicles serviced)
- Any detail regarding the types of services or repair parts would come through in a different report (e.g. –M/R), unless it is defined in the WBS

![](_page_32_Picture_178.jpeg)

![](_page_32_Picture_12.jpeg)

# Planning Considerations Summary FlexFile 101

![](_page_33_Picture_1.jpeg)

*Figure 1 - DD Form 2794, Supp. (SCOPE DEF)* 

### **COST AND SOFTWARE DATA REPORTING PLAN**

### **INTRA-CONTRACT SCOPE REPORTING DEFINITION**

![](_page_33_Picture_279.jpeg)

### *Figure 2 - DD Form 2794, Pg 1 (REPORTING)*

![](_page_33_Picture_280.jpeg)

### *The following considerations should be included in addition to existing CSDR planning guidance*

- ❑ Define desired frequency of FlexFiles
- ❑ Define Order/Lot and End Item (see Figure 1)
- ❑ Unit Reporting and Sequencing requirements when applicable
- ❑ Level of FACs and if broken out by Nonrecurring/Recurring and the Standard Functional Category
- ❑ Quantity Data Report requires that reporting elements are selected and that GFE are properly identified (see Figure 2)
- ❑ Quantity Data Report also requires that sequencing be selected by Order/Lot and End Item

*CSDR Process*

### FlexFile Requirement Reference Documents FlexFile 101

![](_page_34_Picture_1.jpeg)

![](_page_34_Picture_2.jpeg)

![](_page_35_Picture_0.jpeg)

1994.11

....

# Submission and Validation

I

....
## Submission/Validation Considerations FlexFile 101

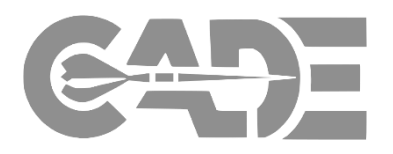

### *Submission Considerations*

- The starting point for submission allows industry to submit the reports in an Excel Template files instead of the JSON Data Model.
- The data model is final and industry may choose to submit according to the JSON Data Model.
- The reporting entity is recommended to convert Excel Template Files to JSON files using cPet tool to ensure accordance with Data Exchange Instructions (DEI) and File Format Specifications (FFS)

### *Validation Considerations*

- **DCARC** will ensure compliance with
	- ❑ DID
	- ❑ DEI/FFS
	- ❑ Approved CSDR plan
	- ❑ Equivalent of Legacy 1921 validation rules
- **External stakeholders** may also consider any of the additional insight provided in the FlexFile format when conducting their reviews.

## FlexFile Submission Process FlexFile 101

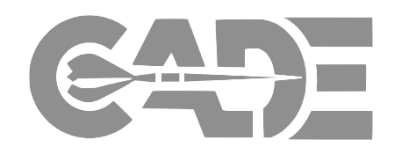

If using the Excel Template Files the process follows as below:

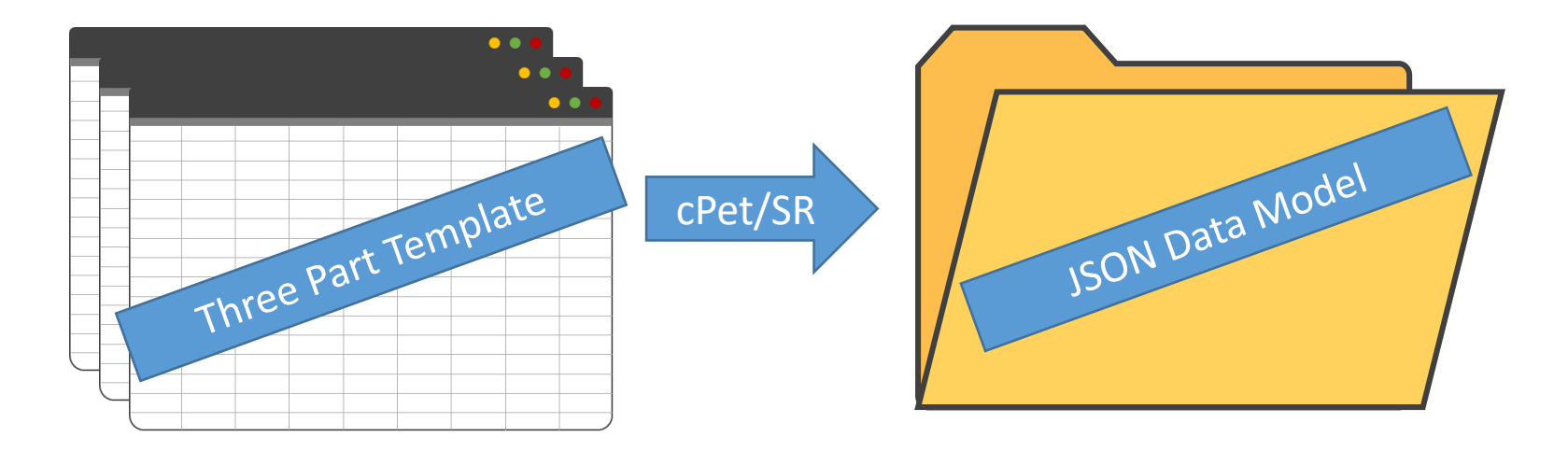

NOTE: If available, outside tools can be utilized to directly export JSON files that are in accordance with DEI/FFS

Guidance and templates outlining the options can be found at https://cade.osd.mil/policy/flexfile-quantity

## FlexFile DEI/FFS FlexFile 101

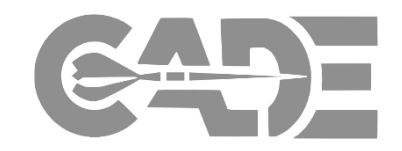

Excel format and XML schema no longer the final version of CCDRs. FlexFile and Quantity Data Report files to convert to JSON or validate correctly in CADE must be in accordance with:

- Data Exchange Instructions (DEI): Provides specific direction for populating the different data model inputs for each required Table, Entity, and Fields and details expected enumerations for selected inputs (e.g. contract type).
- File Format Specifications: Intended as a technical reference for computer programmers implementing software to support the exchange of data (i.e. tables, nullable fields, key constraints, enumerations, singletons, strings, and structures).

### *FlexFile DEI OrdersorLots Example*

#### 2.1.3 OrdersOrLots

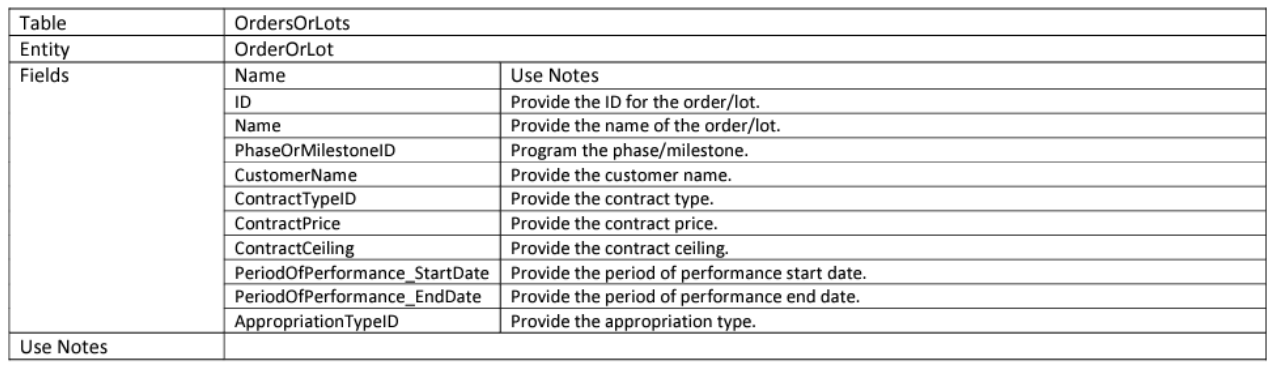

#### *FlexFile FFS OrdersorLots Example*

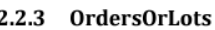

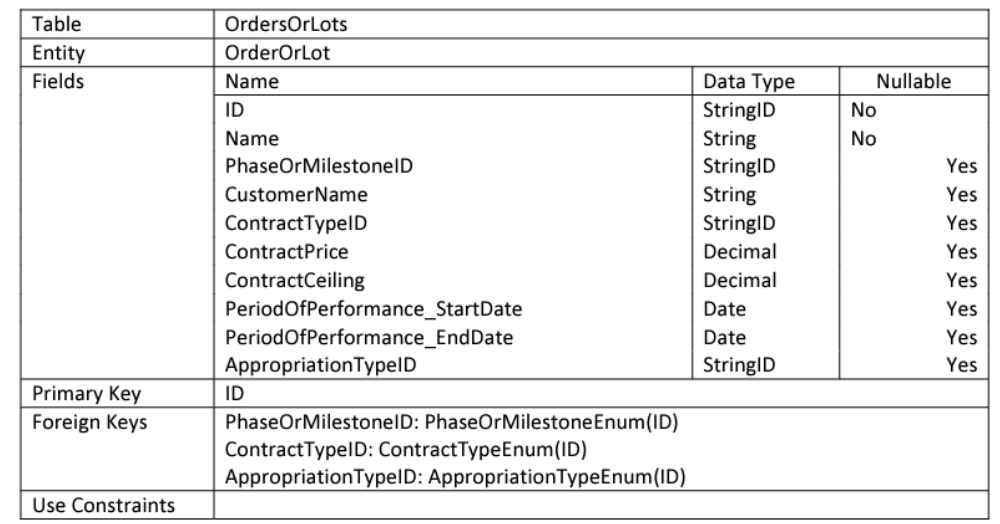

## Complete DEI/FFS documents for FF and QDR on CADE public site

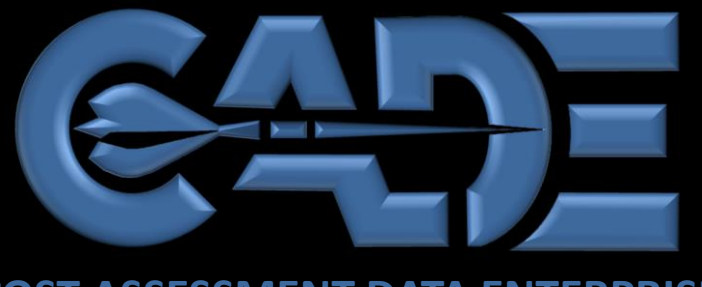

**COST ASSESSMENT DATA ENTERPRISE**

# Data and Analytics

1994.11

....

FlexFile Data Access

H

 $1111$ 

....

## CADE FlexFile Outputs FlexFile 101

## ❑ *Data & Analytics: Single Submission*

❑ Highlights different download options associated with a single FlexFile submission

## ❑ *Data & Analytics: Bulk Downloads*

❑ Highlights different download options associated with bulk downloading FlexFiles

## ❑ *Potential Use Cases of FlexFile Exports*

❑ Highlights different use cases with each file type

# Data & Analytics: Single Submission

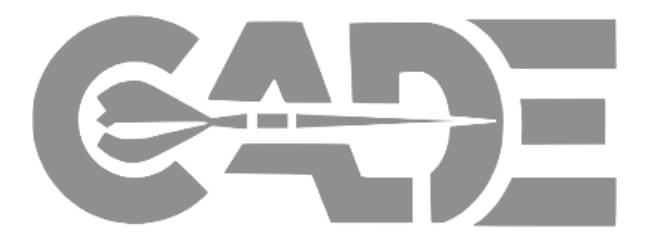

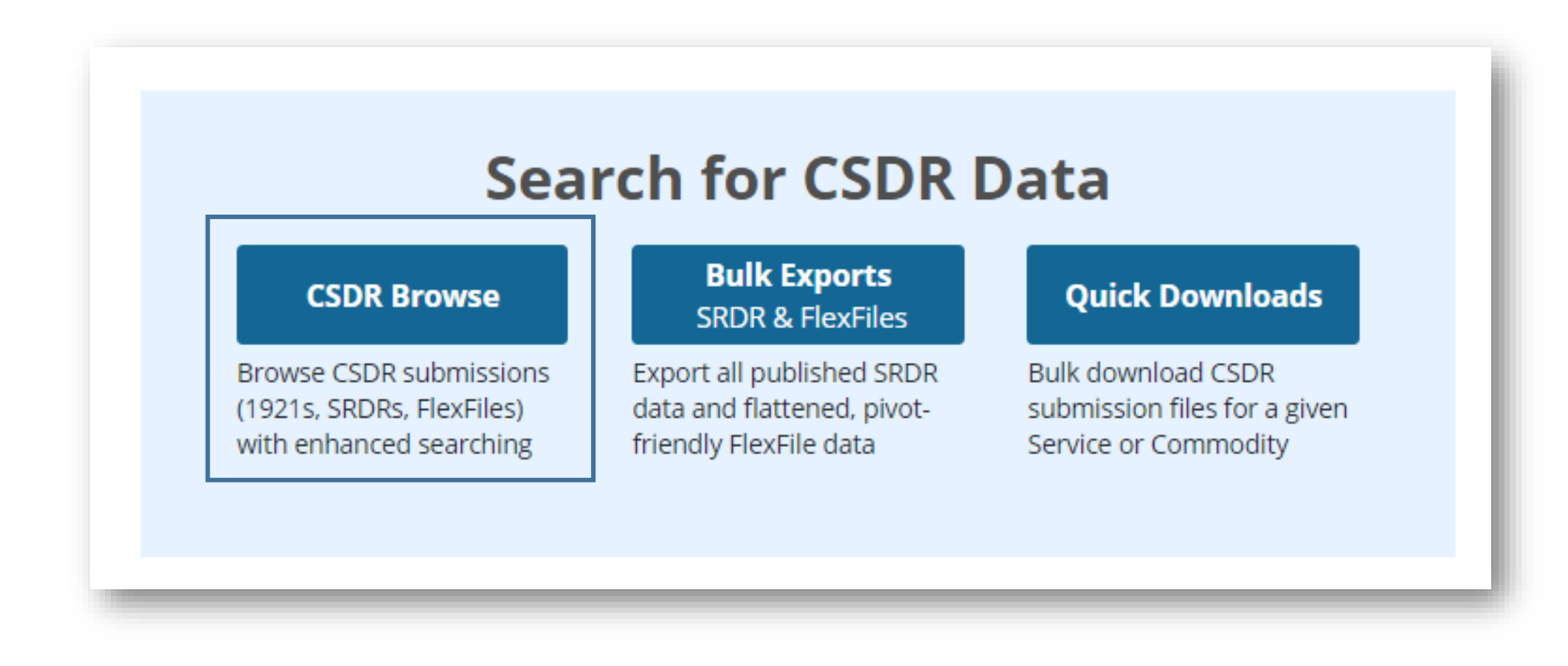

❑ Enter CSDR Browse

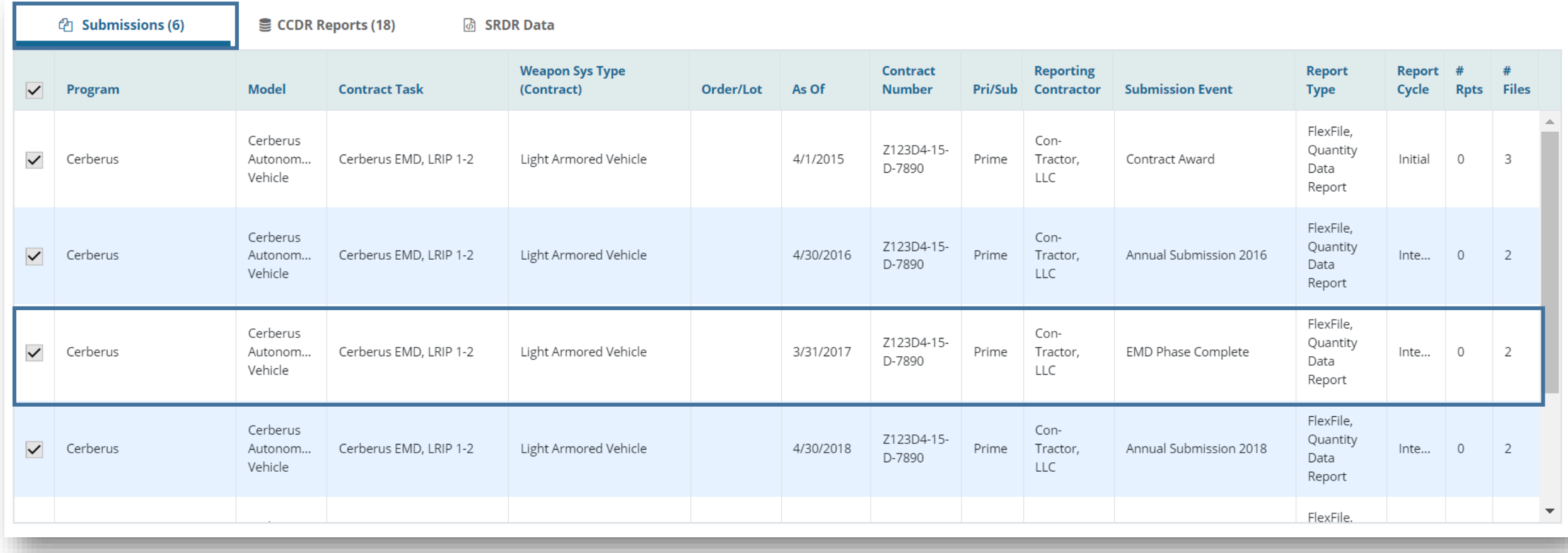

❑ Select 1 Submission Event to see the corresponding downloads associated with a single Submission Event

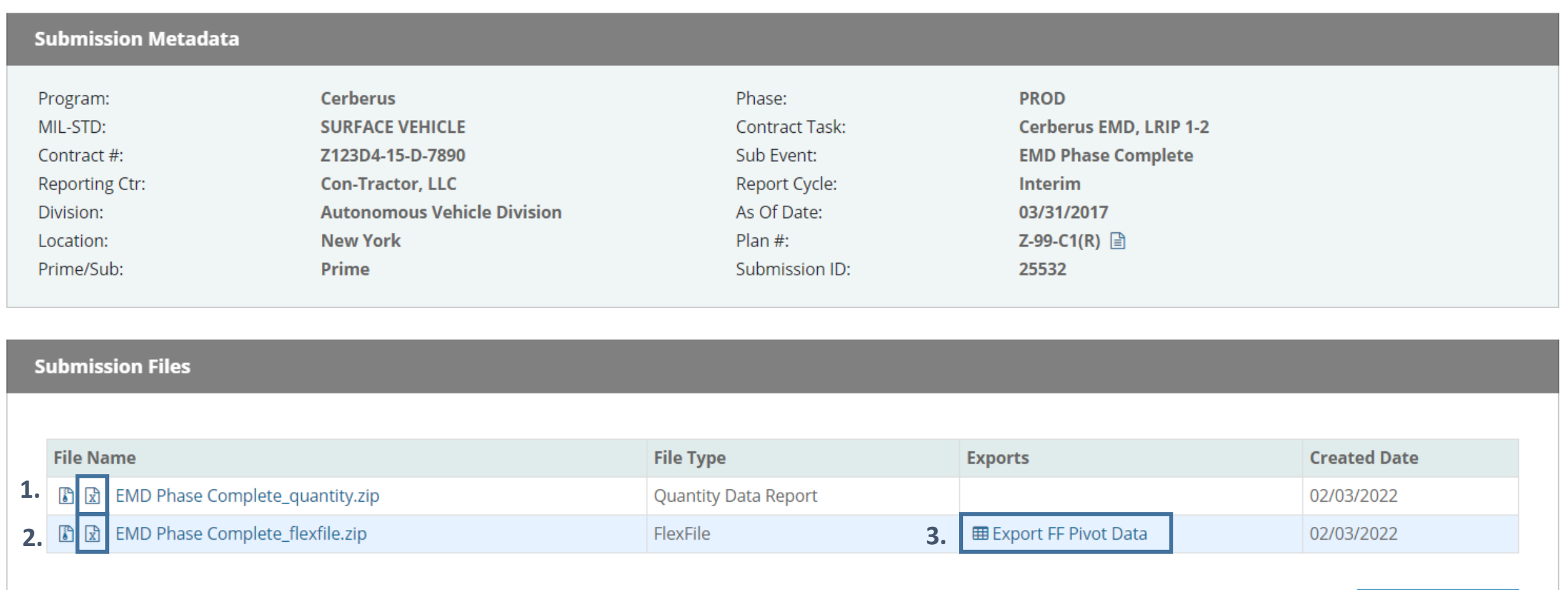

La Download All

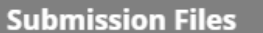

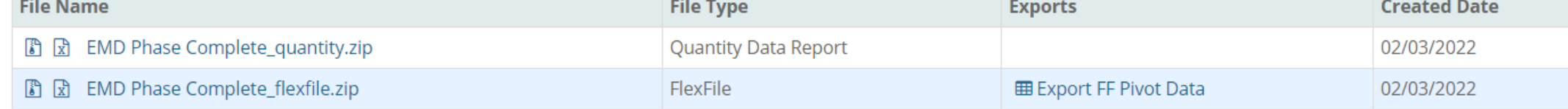

 $\triangle$  Download All

### **Parsed 1921-Series Reports**

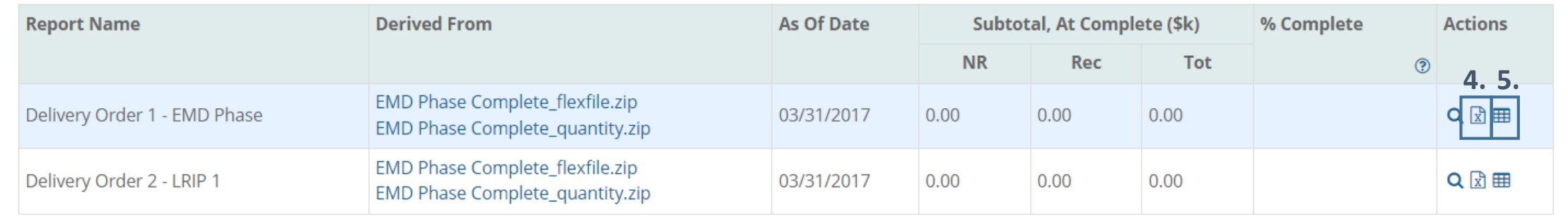

## D&A- Individual Submission

- **1. Quantity Excel Template** 
	- $\Box$  Excel representation of the Quantity data model and will include all the information associated with the Quantity File
	- ❑ This will include all the Quantity File tables and the structure of this excel will not change
- **2. FlexFile Excel Template**
	- ❑ Excel representation of the FlexFile data model and will include all the information associated with the FlexFile
	- $\Box$  This will include all the FlexFiles tables and the structure of this excel will not change

## **3. Export FF Pivot Data**

- ❑ Contains ONLY Actual To Date (ATD) data in a denormalized structure so the user has the capability to pivot to the ATD Data
- $\Box$  This will contain all the lower level data associated with the FlexFiles
- $\Box$  This data is in a zipped file with .csv data and a predefined excel template

## **4. 1921 Formatted File**

❑ This a 1921 formatted excel representation of an *individual* Order or Lot in a FlexFile and Quantity File

## **5. 1921 Series Flat File**

❑ This a 1921 flat excel representation of an *individual* Order or Lot in a FlexFile and Quantity File

# Data & Analytics: Bulk Downloads

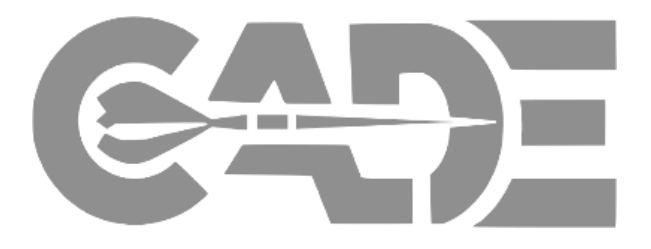

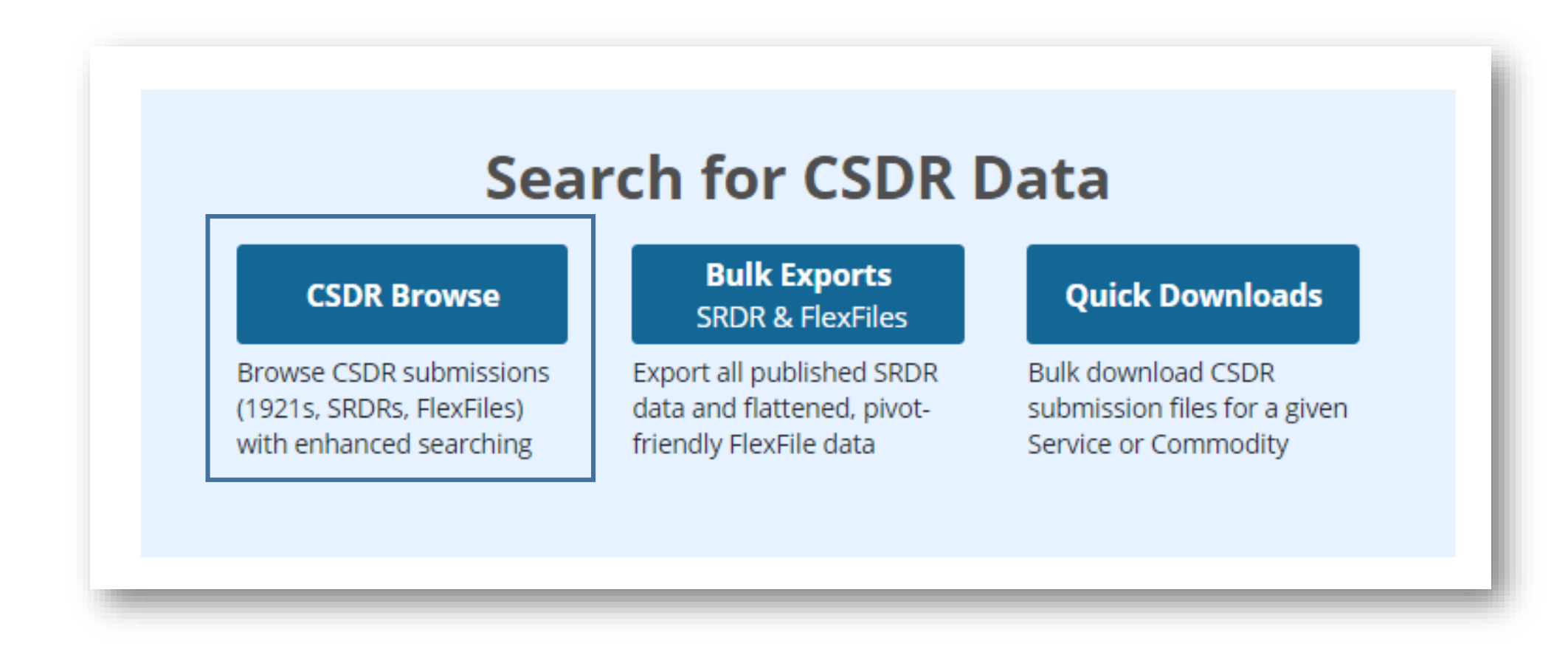

❑ Enter CSDR Browse

## D&A- Bulk Downloads FlexFile 101

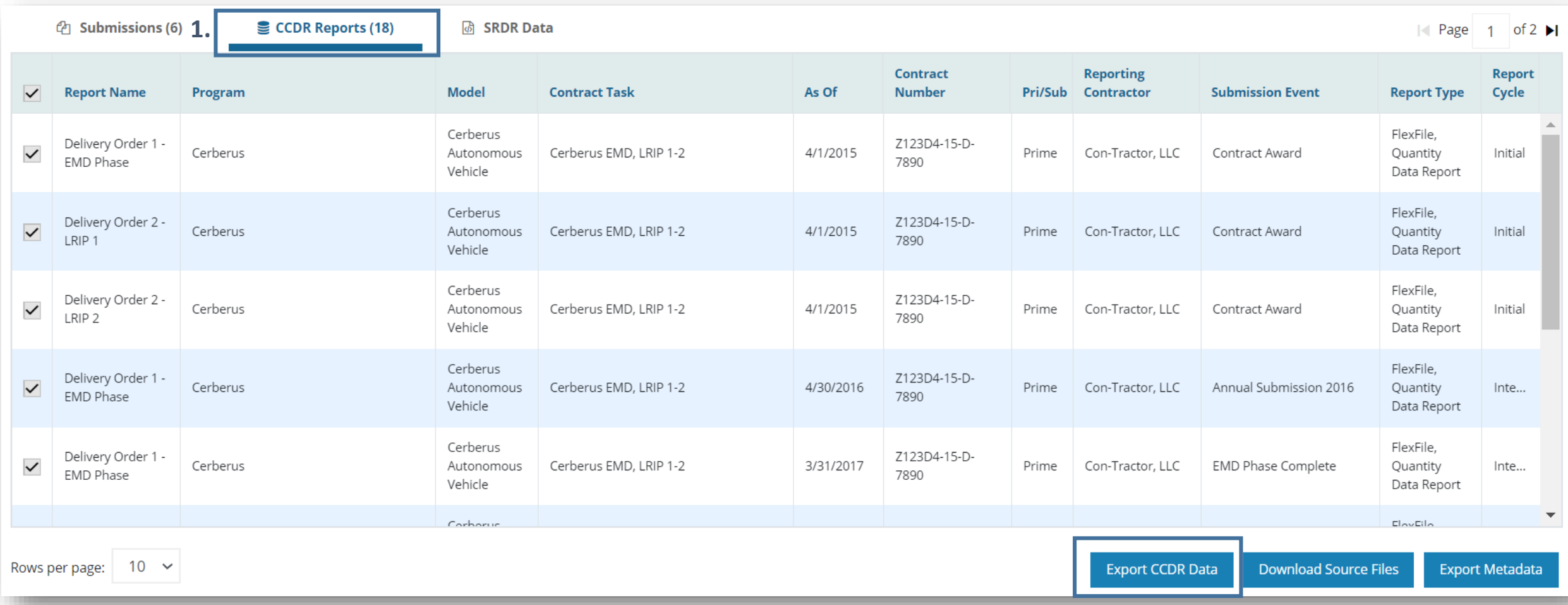

❑ Select up to 500 CCDR Reports to Exports

### FlexFile 101 D&A- Bulk Downloads **Search for CSDR Data Bulk Exports Ouick Downloads CSDR Browse** ❑ Enter Bulk Exports: SRDR & **SRDR & FlexFiles** Export all published SRDR **Bulk download CSDR Browse CSDR submissions** FlexFilesdata and flattened, pivotsubmission files for a given (1921s, SRDRs, FlexFiles) with enhanced searching friendly FlexFile data Service or Commodity **Bulk Exports** CUI // PROPIN // FEDCON Defense contractor data is proprietary and must be protected from unauthorized disclosure or distribution **SRDR Data** Analysts can bulk export all submitted SRDR data using the buttons below. **Export SRDR Dev Data** 6 Software Development Reports (3026-1), last updated 03/24/2022. **Export SRDR Maint Data** No SRDR Maint reports available. **Export SRDR ERP Data** No SRDR ERP data available. **Export Legacy SRDR Data** No SRDR Legacy data available. **FlexFile Data**

This export provides the time-phased actual-to-date data for all FlexFiles in a flattened, pivot-friendly format. The data for each FlexFile is provided as a CSV file which is then packaged into a collection of CSVs within submission ID.

Representations of FlexFile data in CADE FlexFile 101

❑ There are two exports with *bulk* representations of FlexFiles:

## **1. CCDR Bulk Export**

- $\Box$  This takes multiple FlexFiles and integrates the FlexFile with traditional CCDR (1921 series) data
- ❑ The FlexFile is represented at a higher level- WBS Level with quantity data integrated
- **2. FlexFile Bulk Pivot Export**
	- ❑ This takes multiple FlexFiles and allows them to be exported at the lowest level of their data- contractor account level
	- ❑ The FlexFile is represented at the lowest level of data

# Potential Use Cases of FlexFile Exports

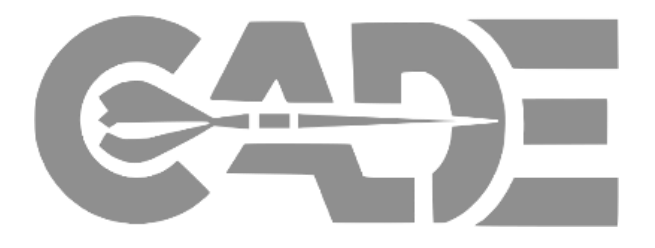

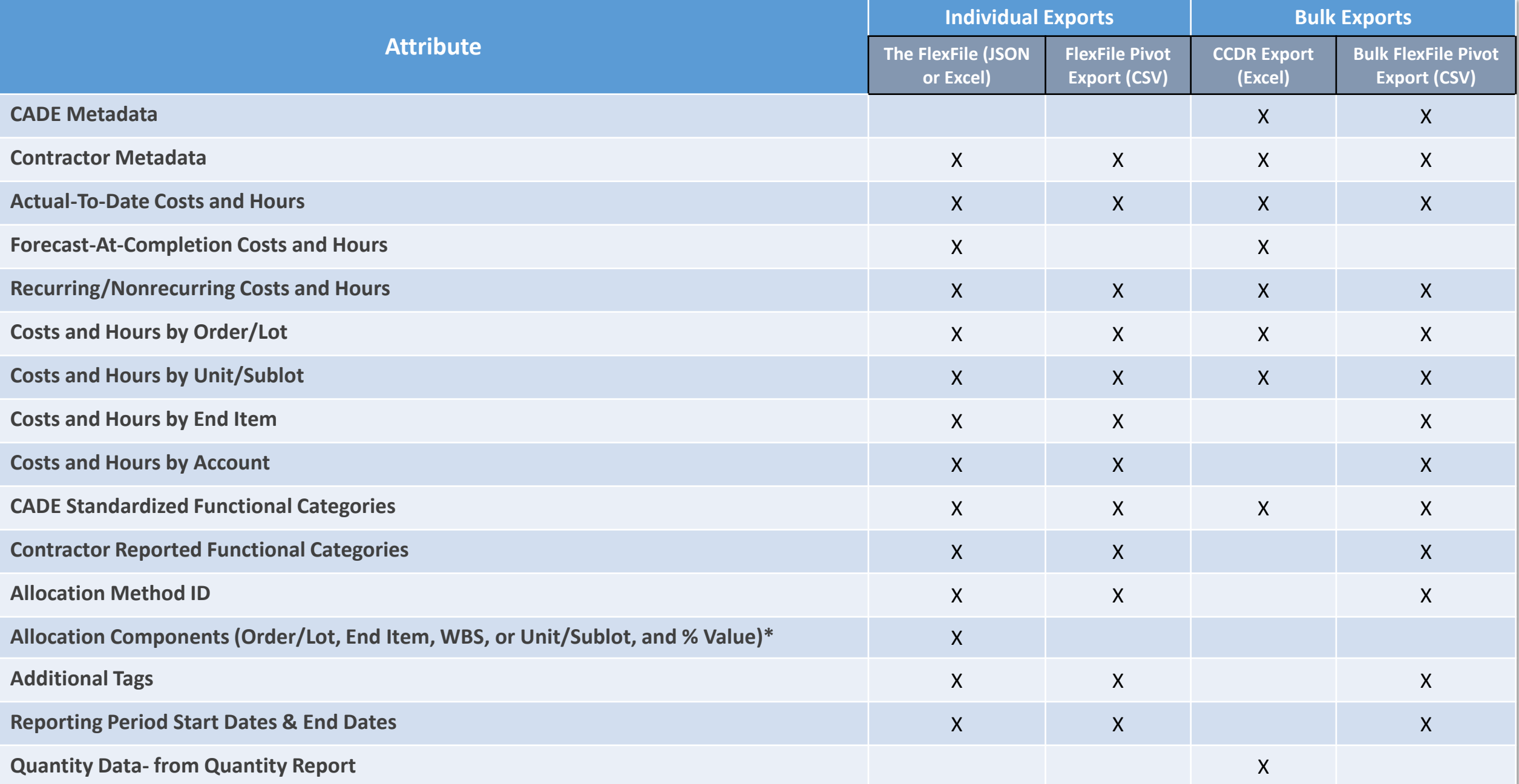

Potential Use cases of CADE Individual Exports FlexFile 101

## ❑ **FlexFile JSON or Excel Template**

- ❑The FlexFile includes all elements of the contract's FlexFile so if you are trying to understand a FlexFile as a whole (i.e. Reporting Configuration, allocation methods, WBS Dictionaries) the individual FlexFile has all of this information
- ❑*Things to note:* This will have not have any CADE Metadata so if you are going to do analysis on a large amount of FlexFiles then you may not have normalized metadata due to Contractor entered naming conventions

## ❑**Individual FlexFile Pivot**

❑The individual pivot come with a template that can be used to roll up the WBS structure to emulate a 1921 series. This template data can also be used to look at both lower level detail and rolled up information across a singular FlexFile ❑*Things to note:* This is an individual file without CADE Metadata so you would be getting the lowest level of information with only the Actuals To Date

## ❑**CCDR Bulk Export**:

- ❑This can be used to look across programs that span many years. The user has the capability to come FlexFiles and 1921 Legacy Series in a correct and accurate manner at a higher level while also getting an opportunity to look at the quantity data associated with both the legacy series as well as the FlexFile &Quantity data
- ❑*Things to note*: The CCDR Bulk Export incorporates only higher level data (i.e. no account level data for FlexFiles) due to the integration of CCDR data and FlexFile data

## ❑**FlexFile Bulk Pivot Export**:

- ❑This takes multiple FlexFiles and allows them to be exported at the account level of the data. This allows users to look across FlexFile submission to compare previous submission to new submissions
- ❑*Things to note*: This will only include Actual to Date account level data due the Forecasted At Completion level data being captured at a much higher level *\*Both exports can be integrated to get lower level data as well as higher level FAC data*

# FlexFiles Views and Nuances

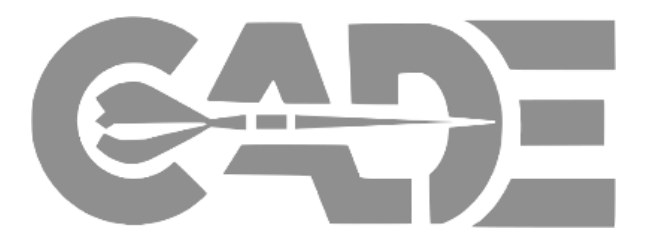

### Pivot Table Template Example – REC/NRE to Date FlexFile 101

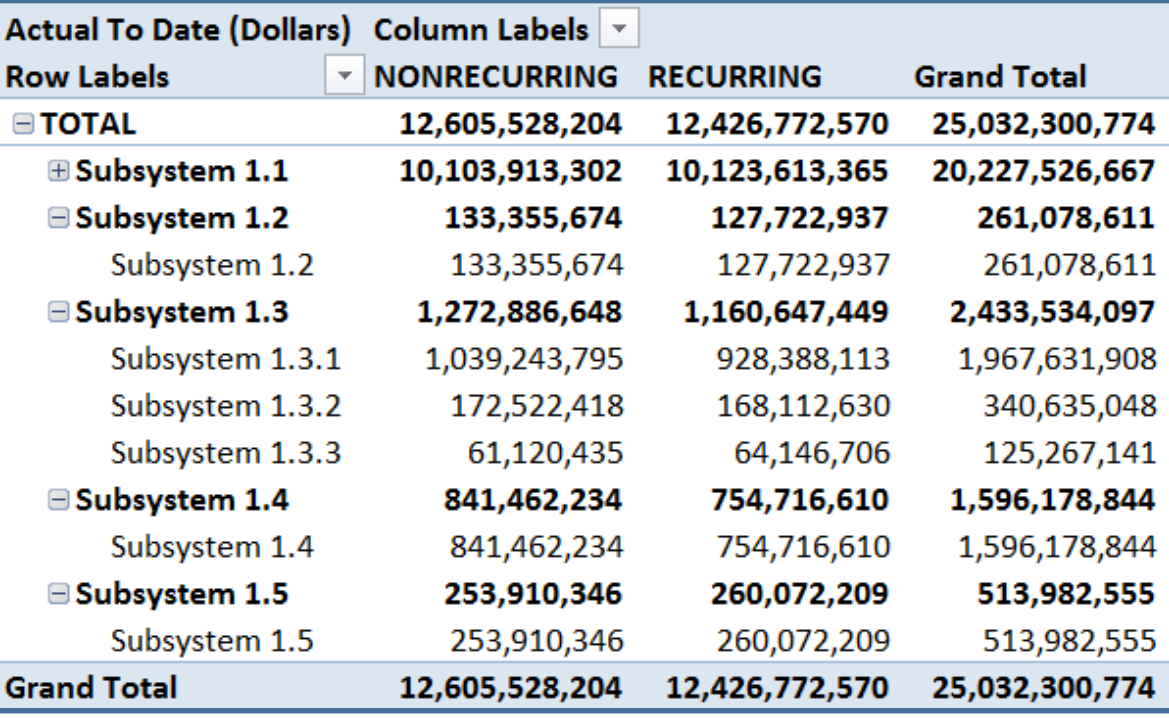

## Recurring / Non Recurring To Date By WBS Recurring / Non Recurring To Date By CLIN/End Item

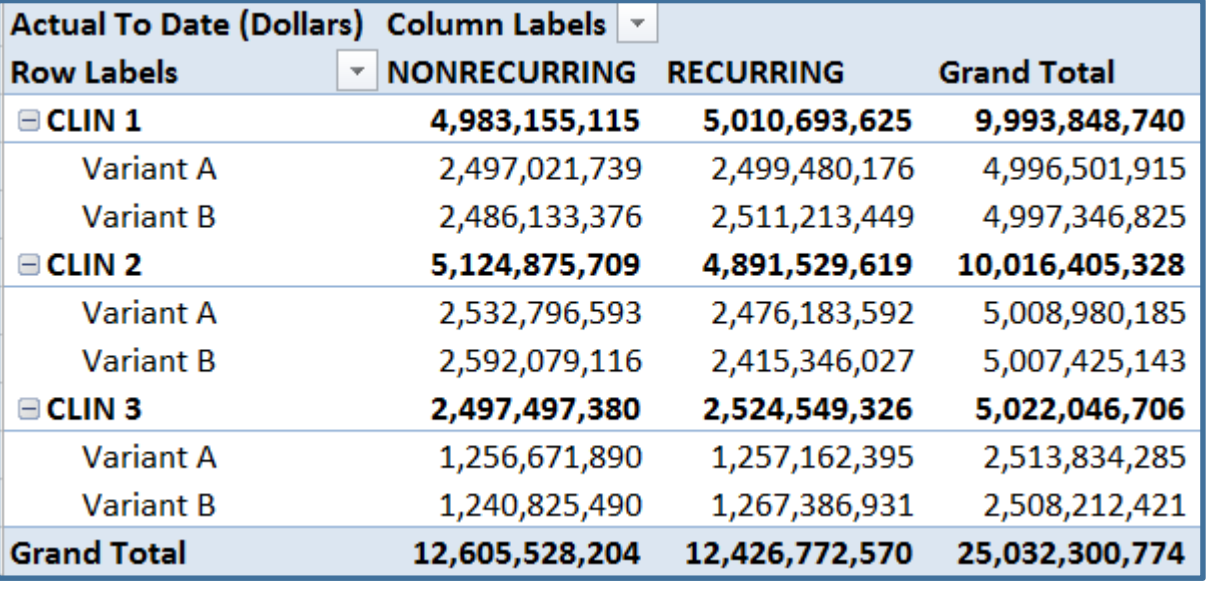

## Pivot Table Template Examples – CLIN/WBS Relationship FlexFile 101

CLIN / WBS Relationship

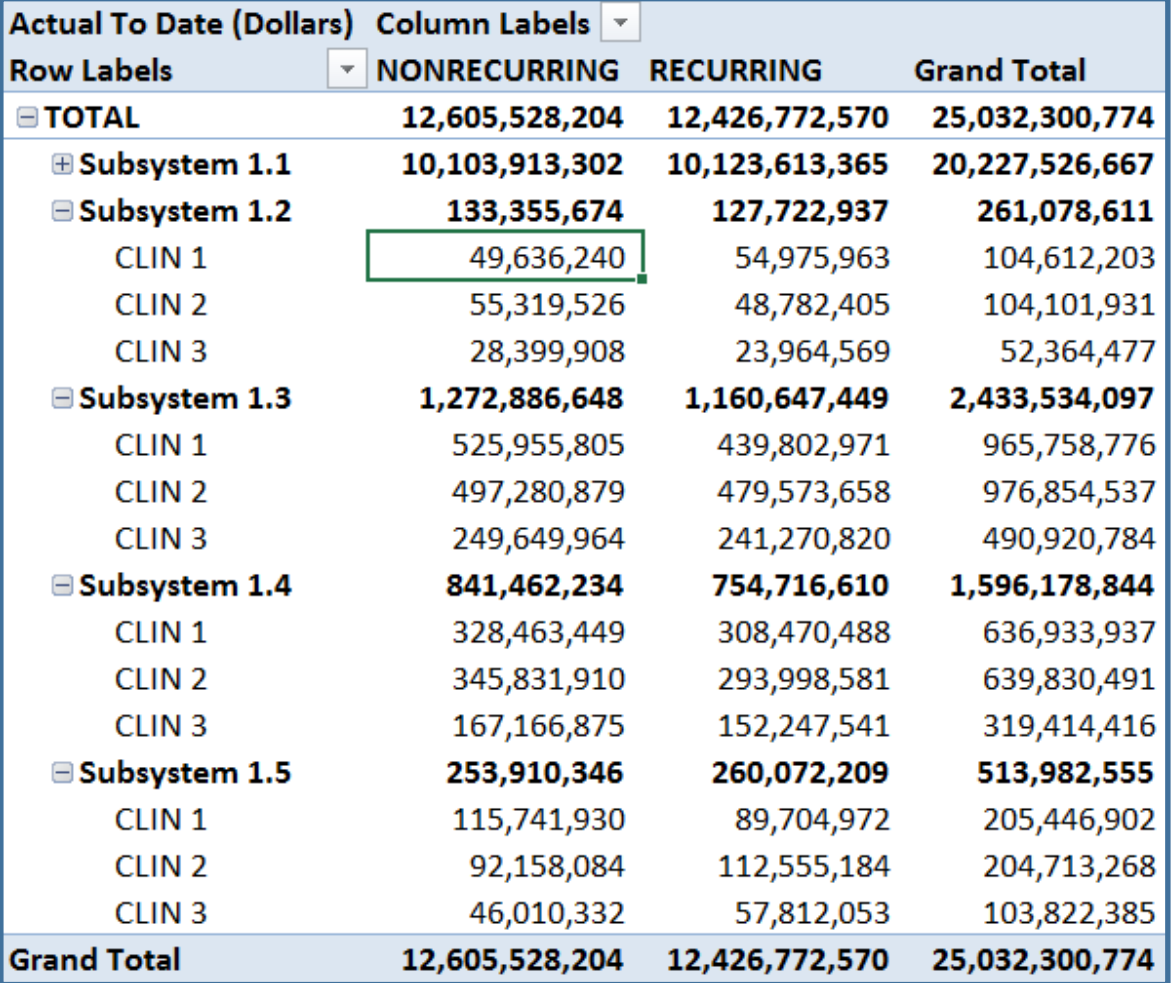

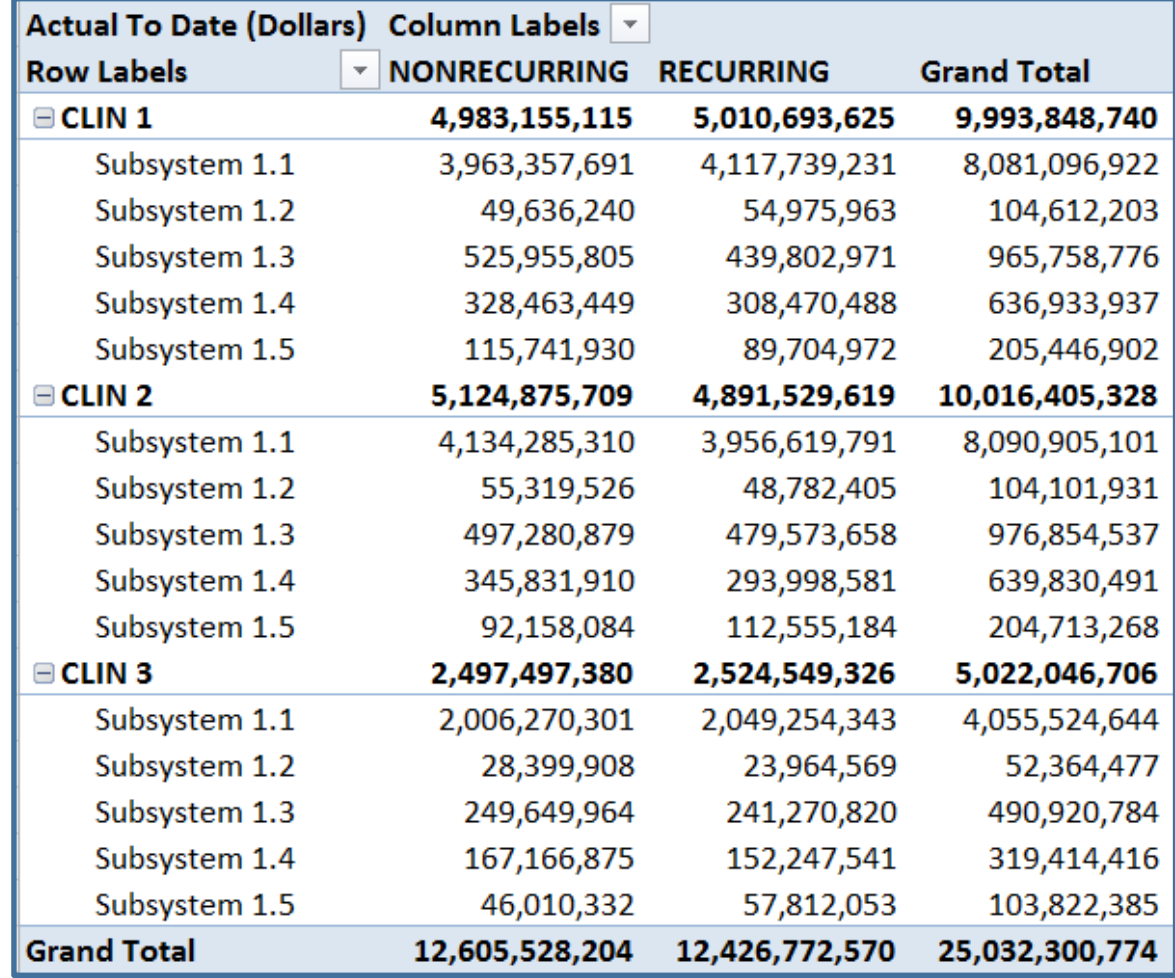

### Pivot Table Template Examples – Standard Categories FlexFile 101

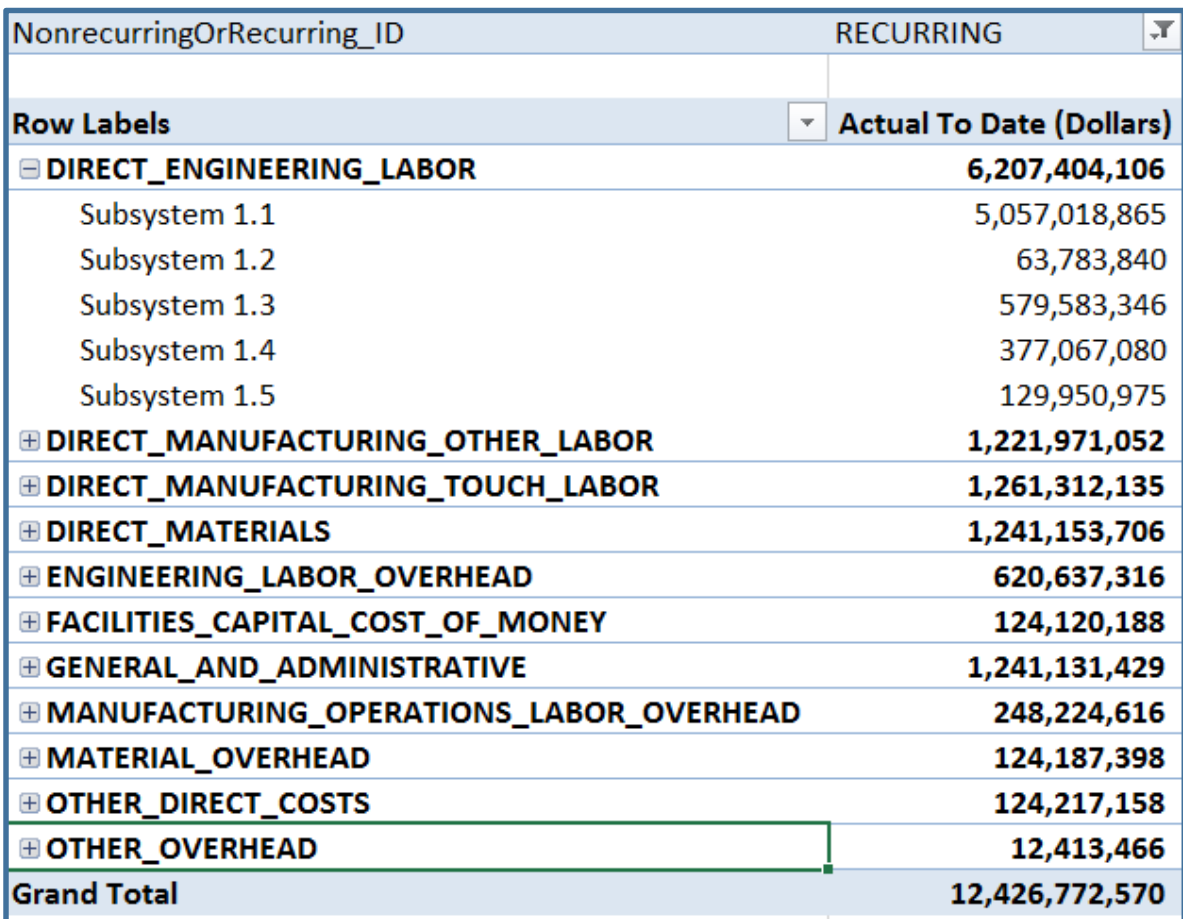

## Standard Categories By WBS **Contractor Categories vs. Standard Categories**

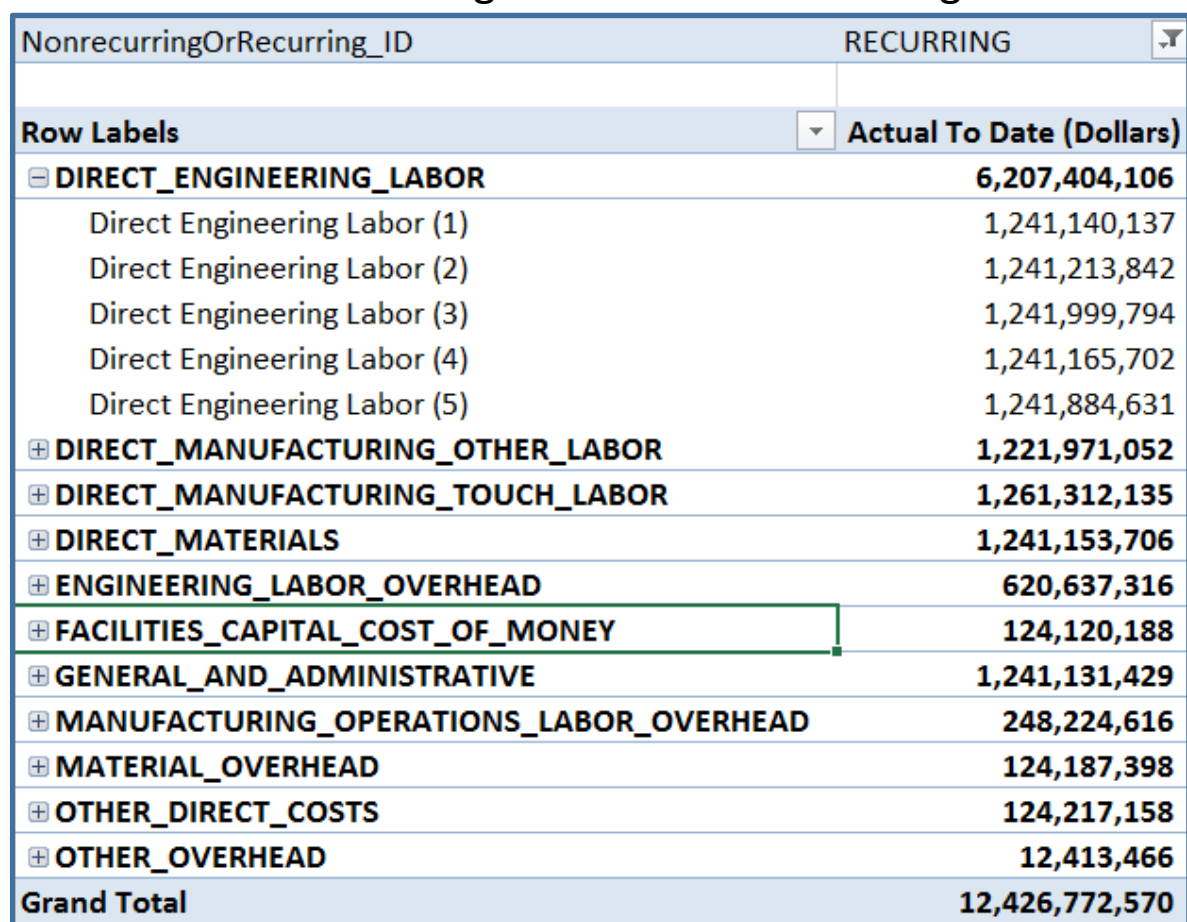

## **Pivot Table Template Example - Phasing** FlexFile 101

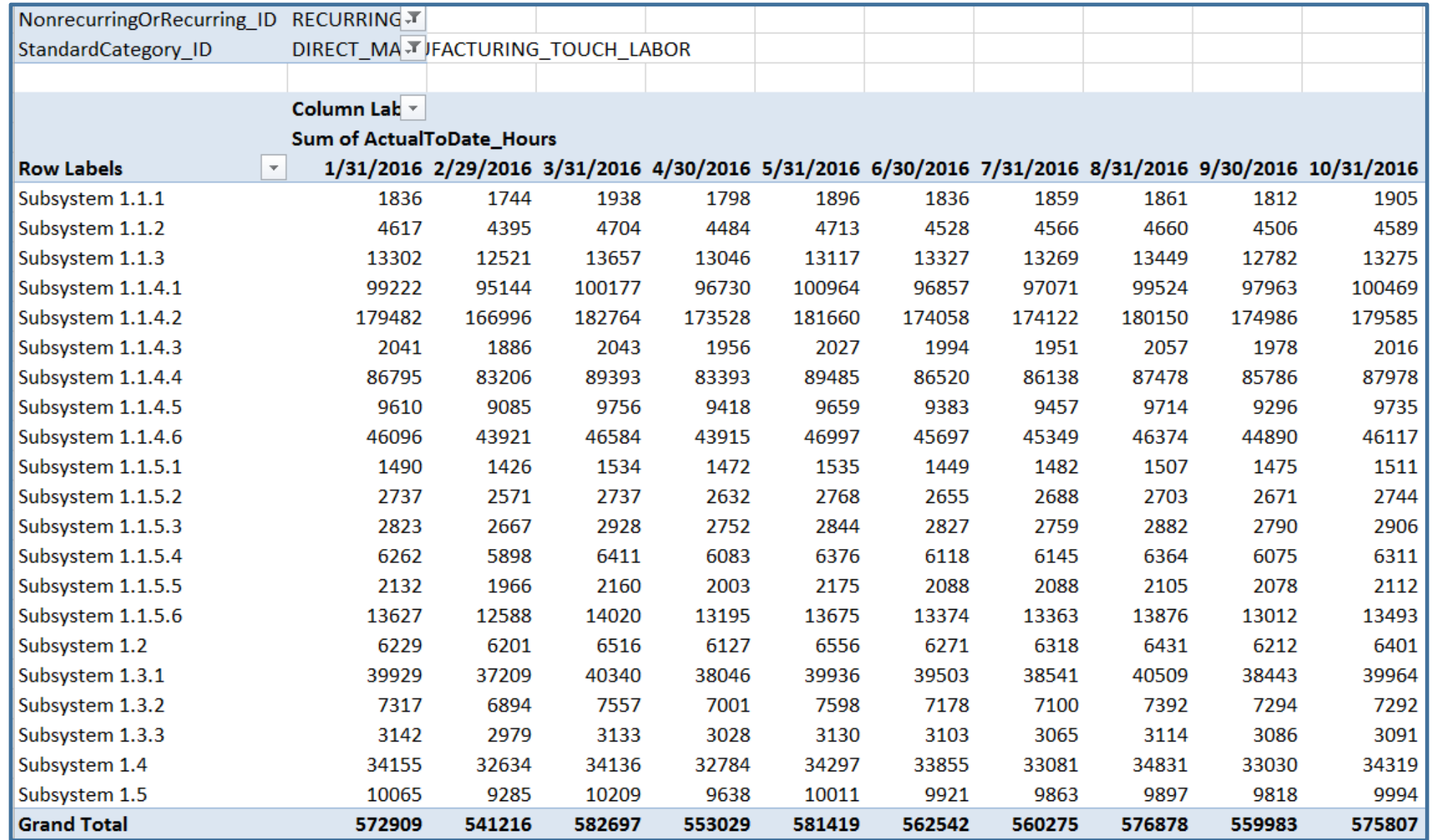

## Unit/Sublot Reporting in Excel Template Export FlexFile 101

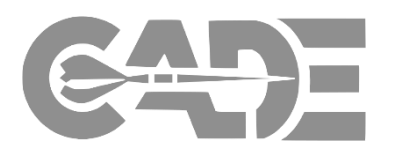

• Why are these columns blank?!

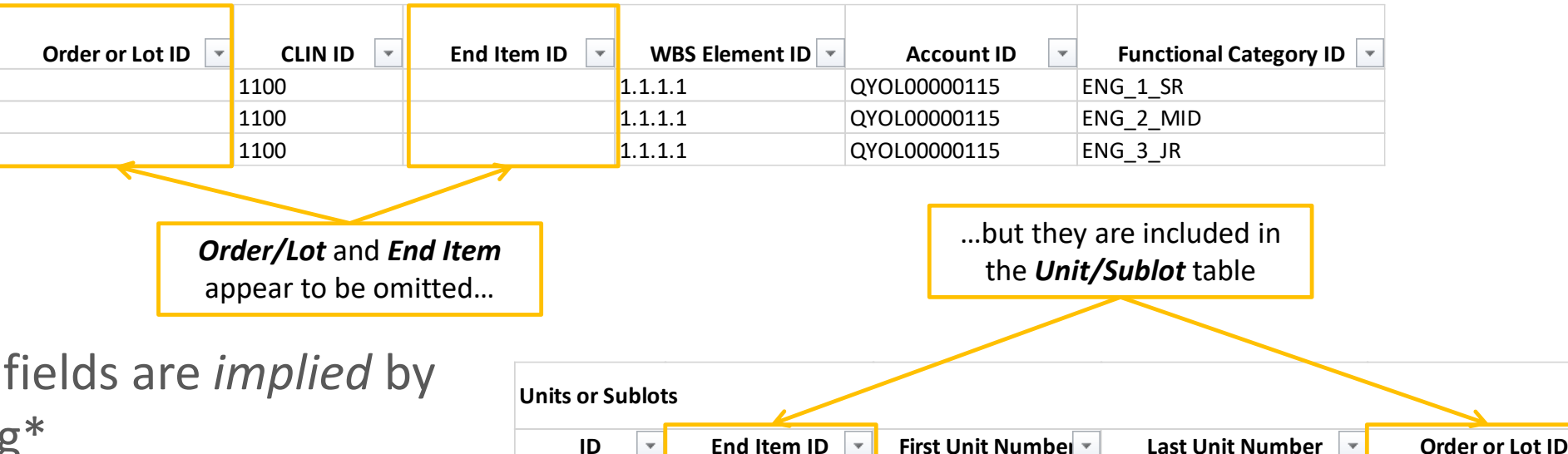

- The "missing" Unit/Sublot tag\*
- **Bottom line: Beware when** Pivoting the FlexFile Excel export!
	- Pivot Export remedies this gap
	- Can also utilize Excel Data Model
- 

1 2\_GPV 1 1 1 2123D4-15-F-0001 2 2\_GPV 2 2 Z123D4-15-F-0001 3 2\_GPV 3 3 Z123D4-15-F-0001

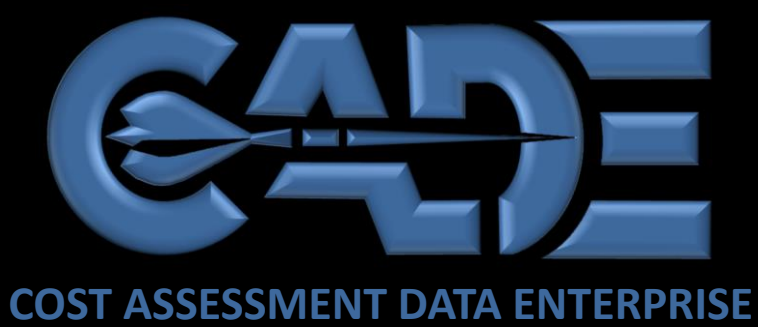

1994.11

. . .

# FlexFile Visualization Examples

H

 $\cdots$ 

. . .

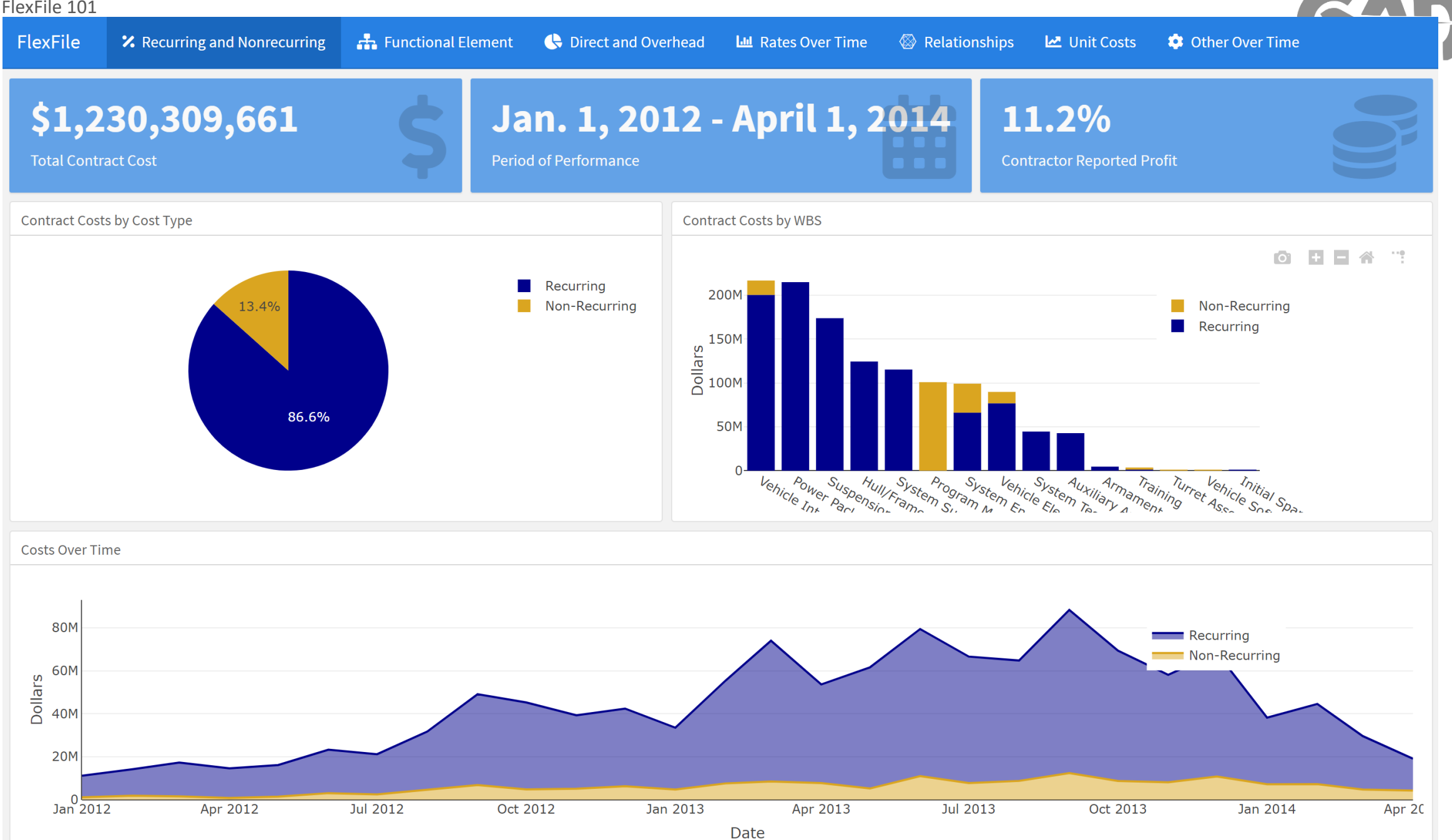

64

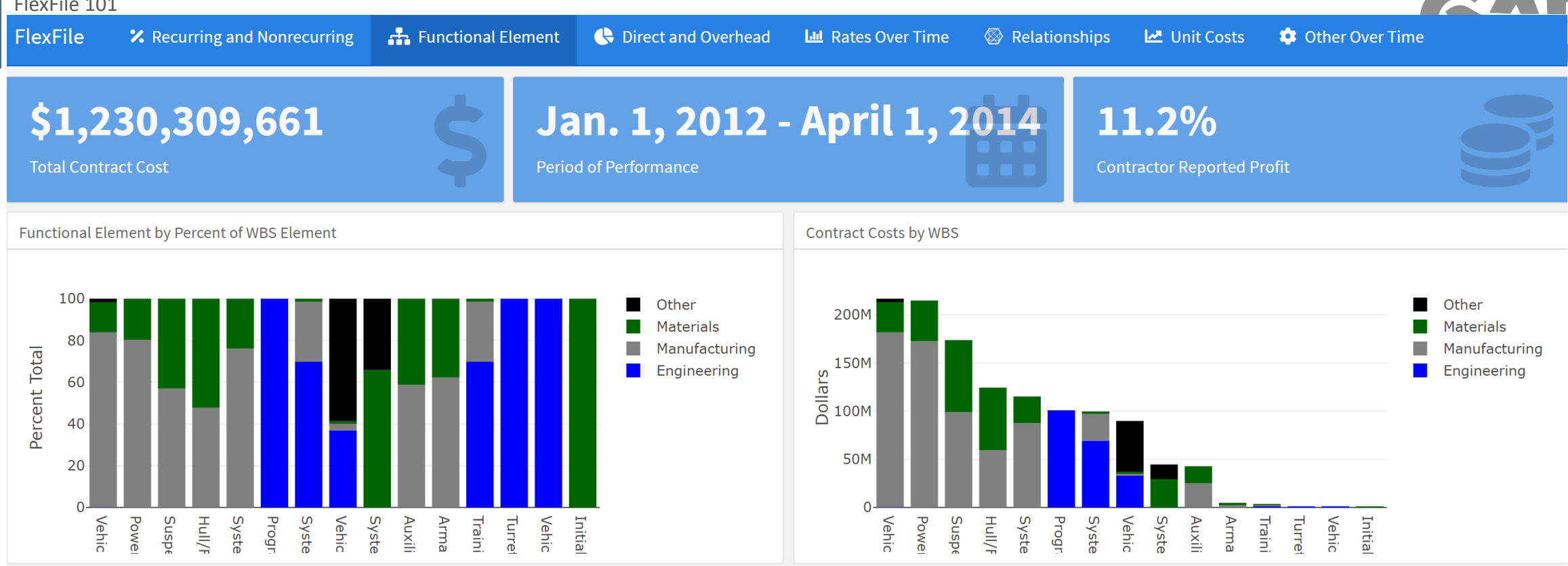

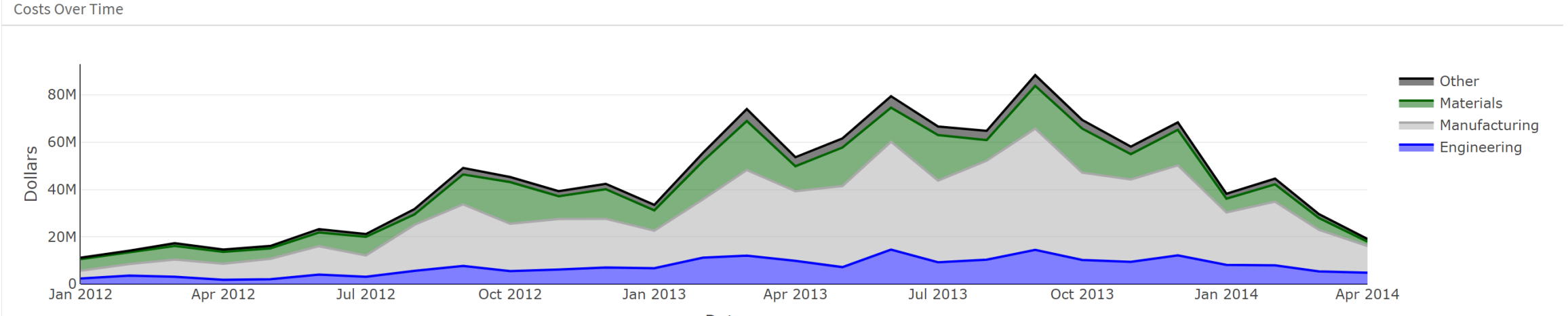

65

Date

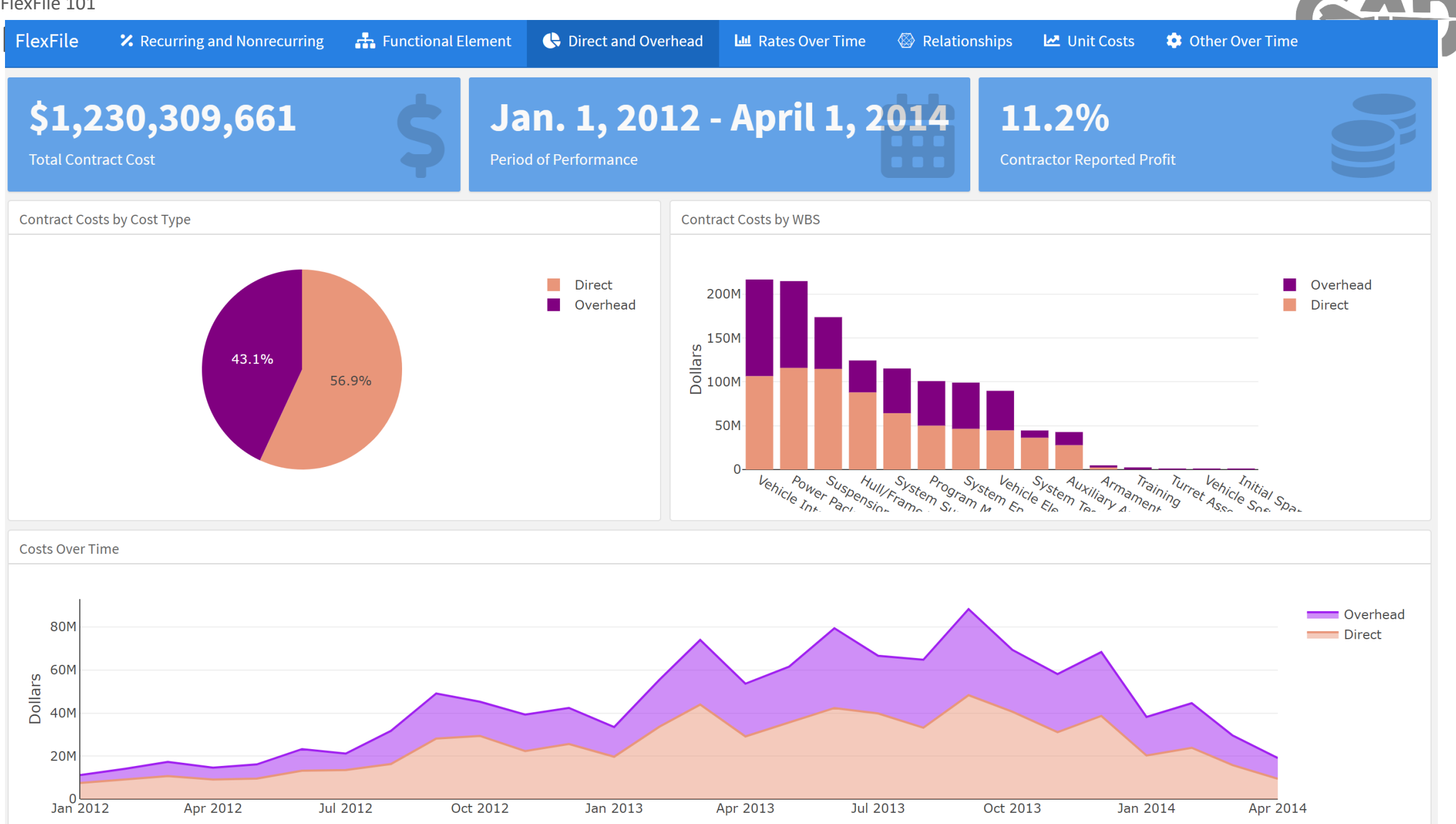

66

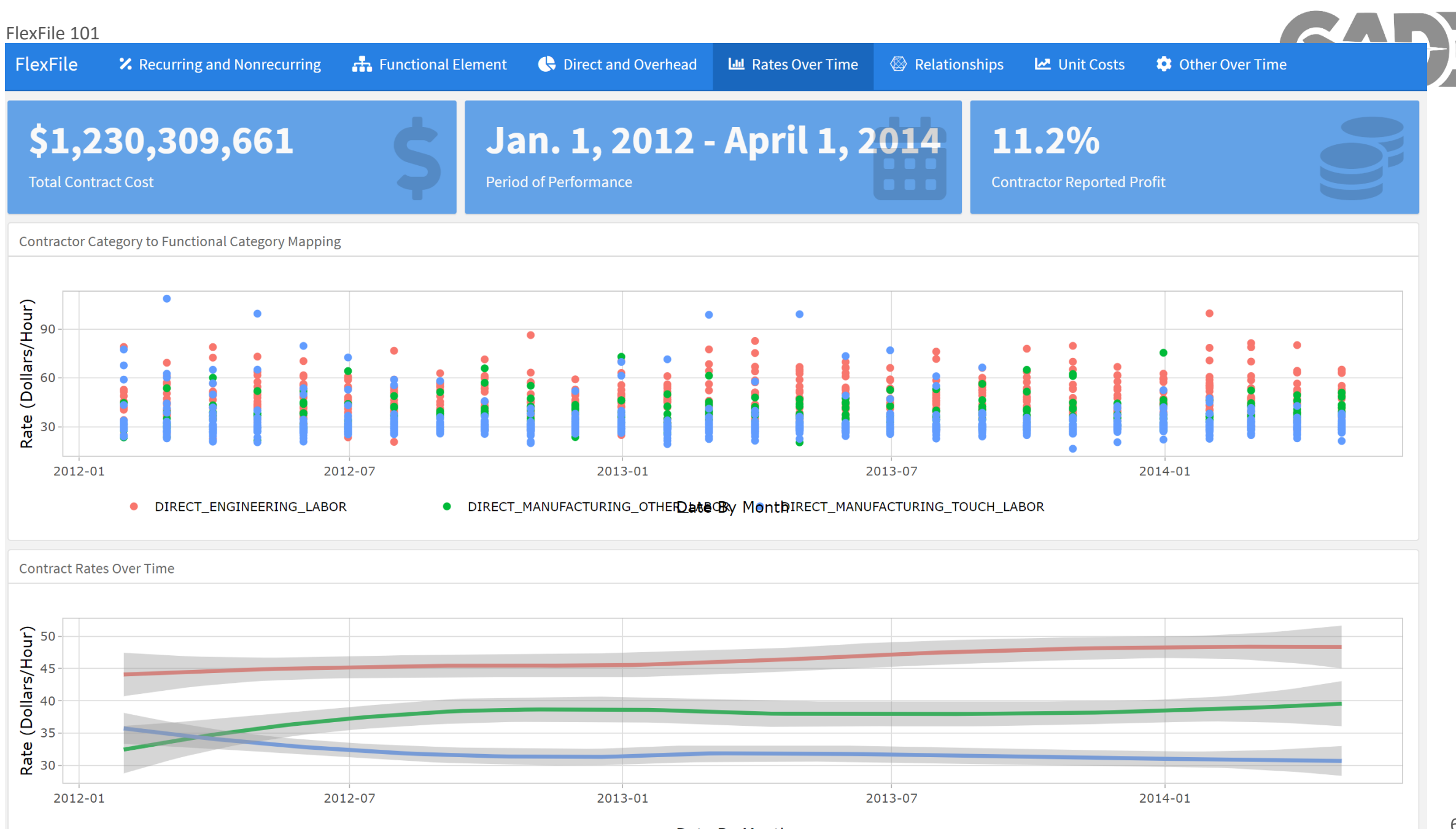

DIRECT\_ENGINEERING\_LABOR

DIRECT\_MANUFACTURING\_OTHERDateGBy MonthIRECT\_MANUFACTURING\_TOUCH\_LABOR

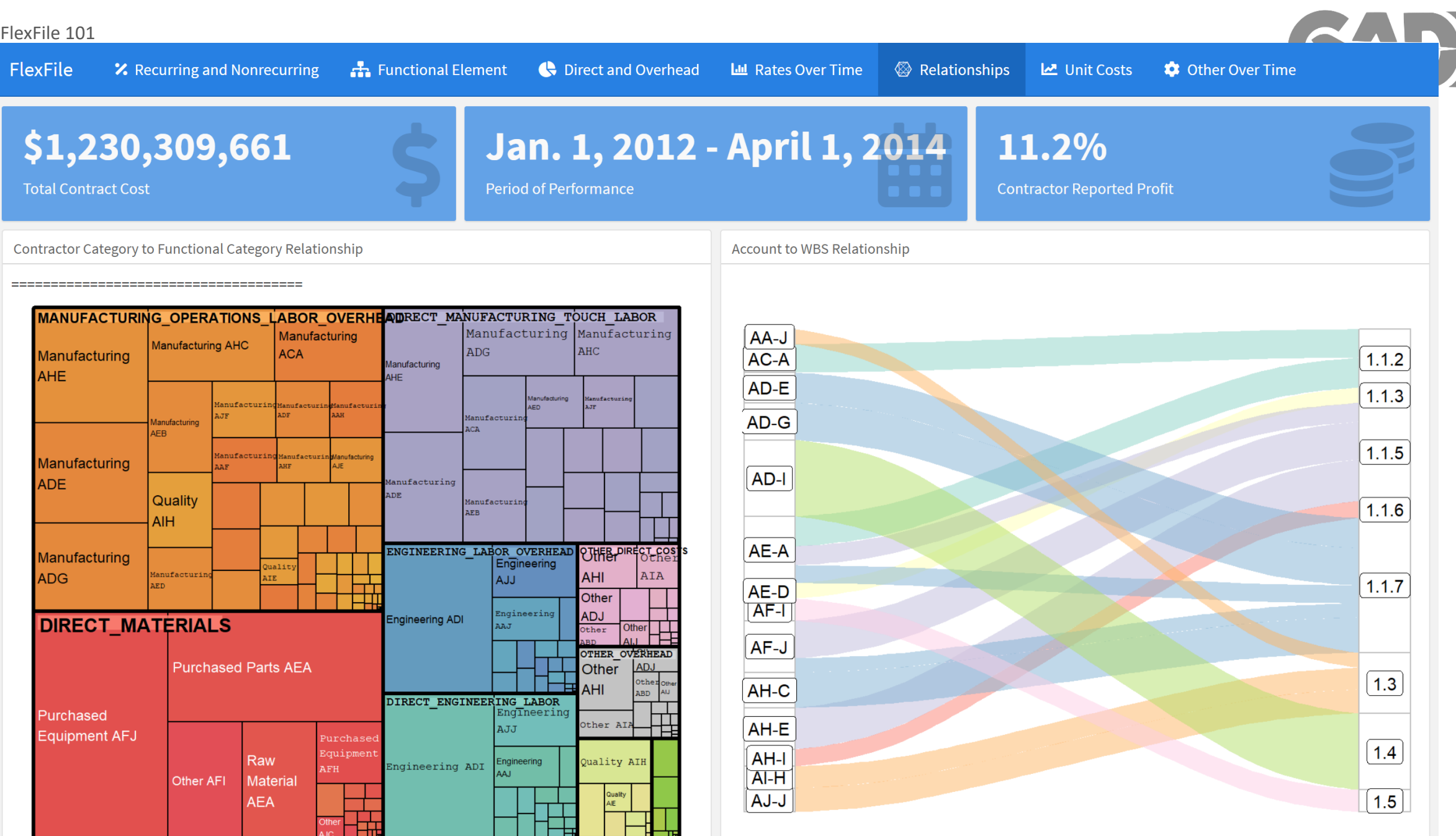

 $\overline{\phantom{a}}$ 

**C** Other Over Time

69

#### **Learning Curve**

### Direct Labor Hours per Vehicle, by Variant and Lot

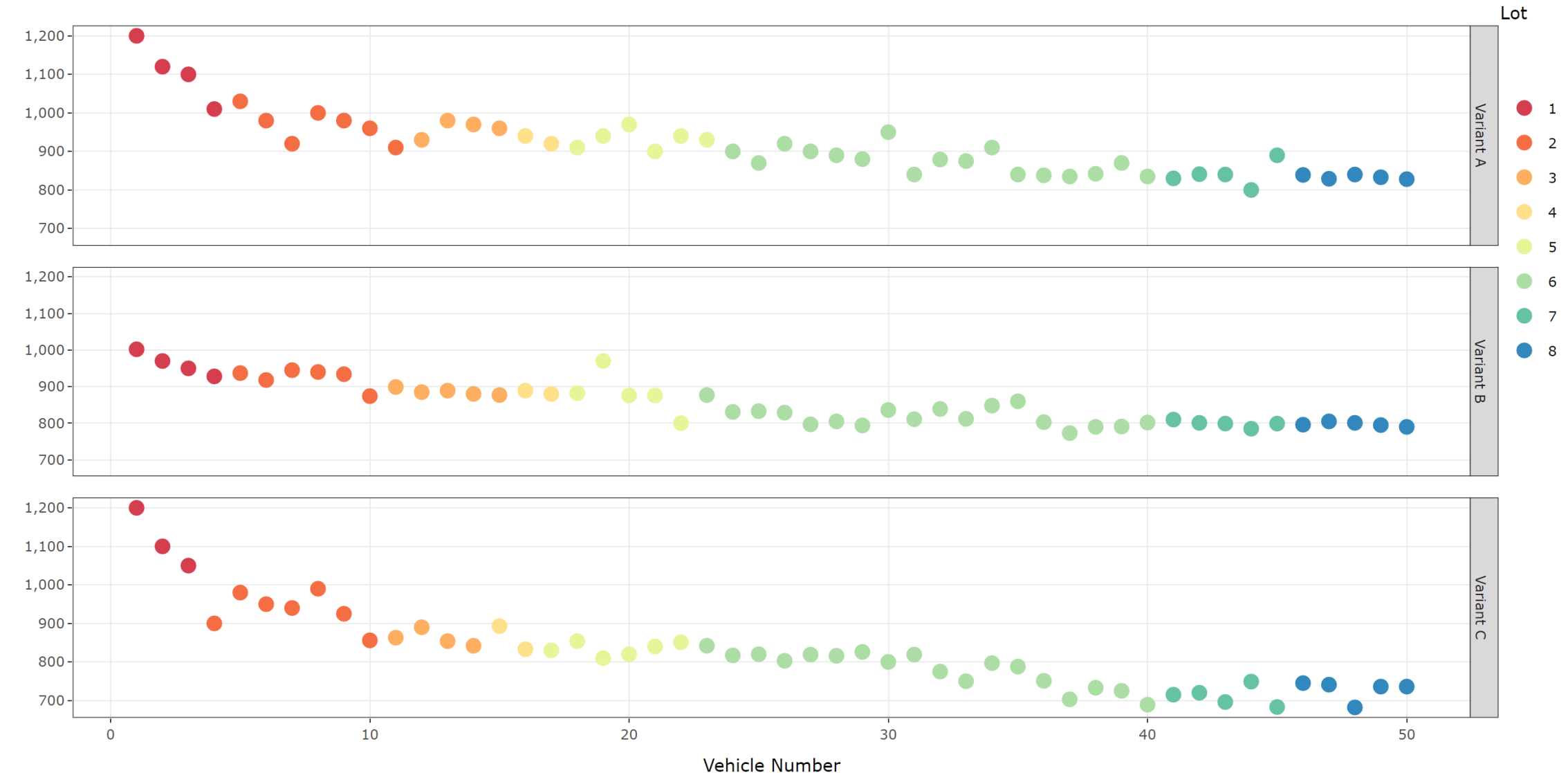

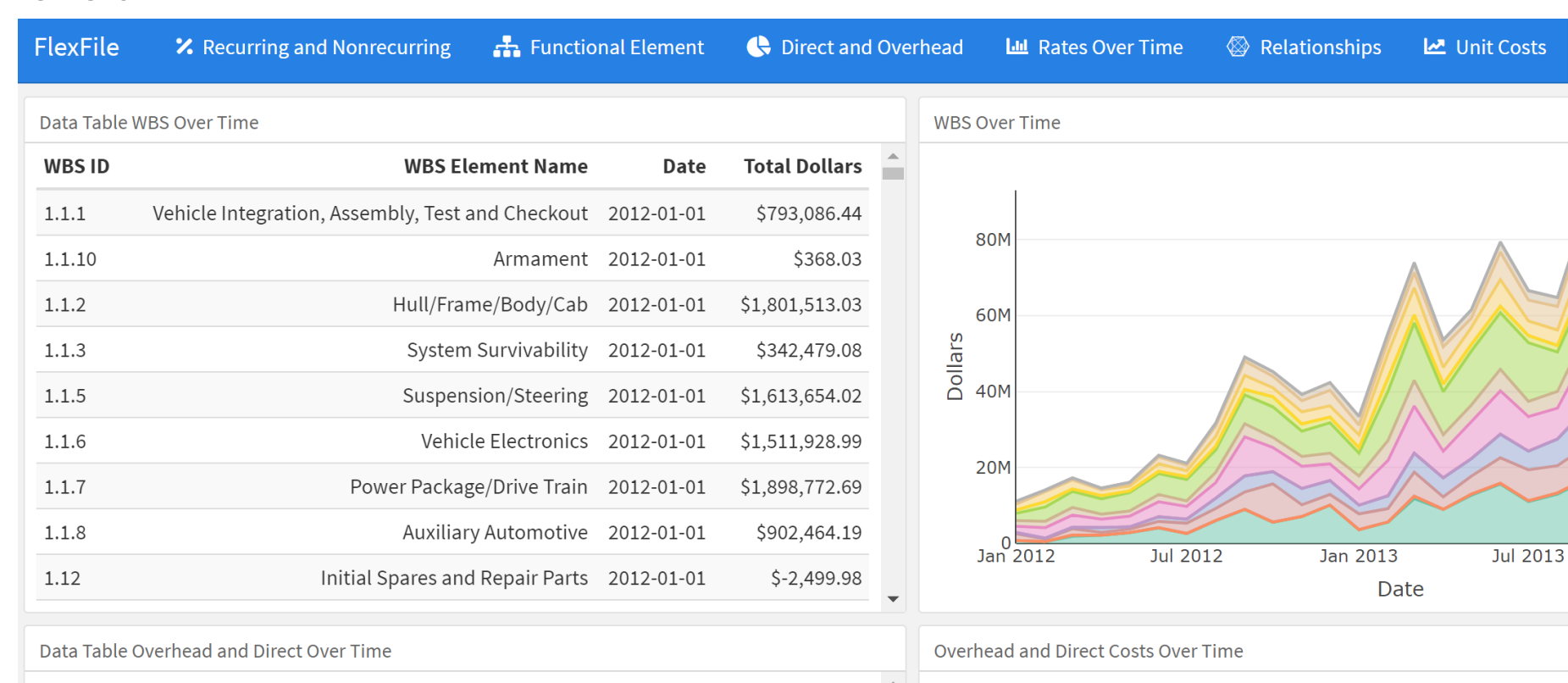

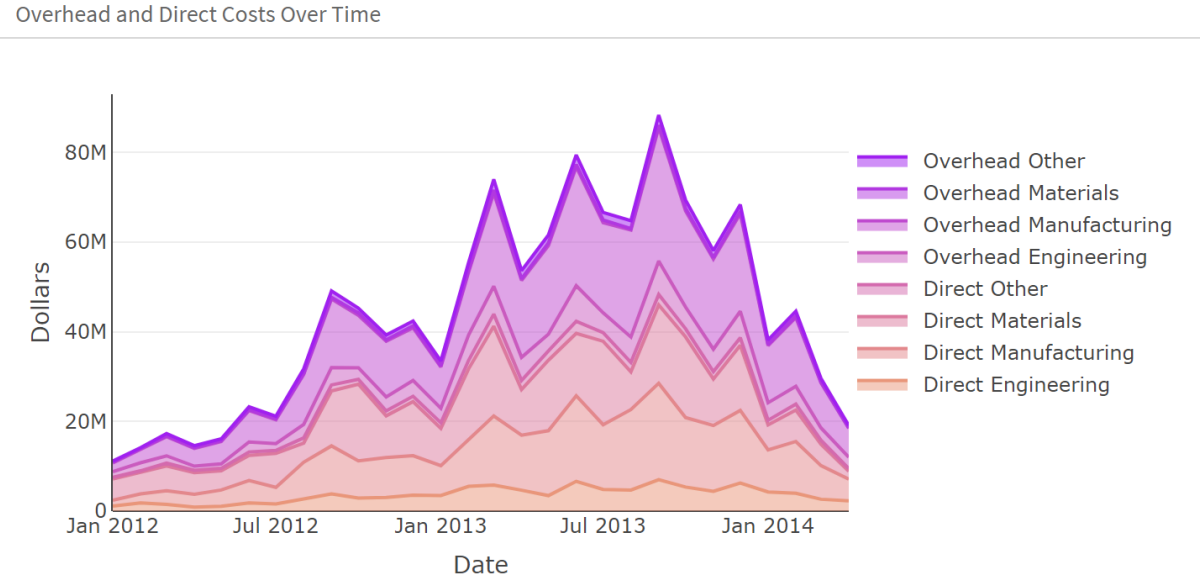

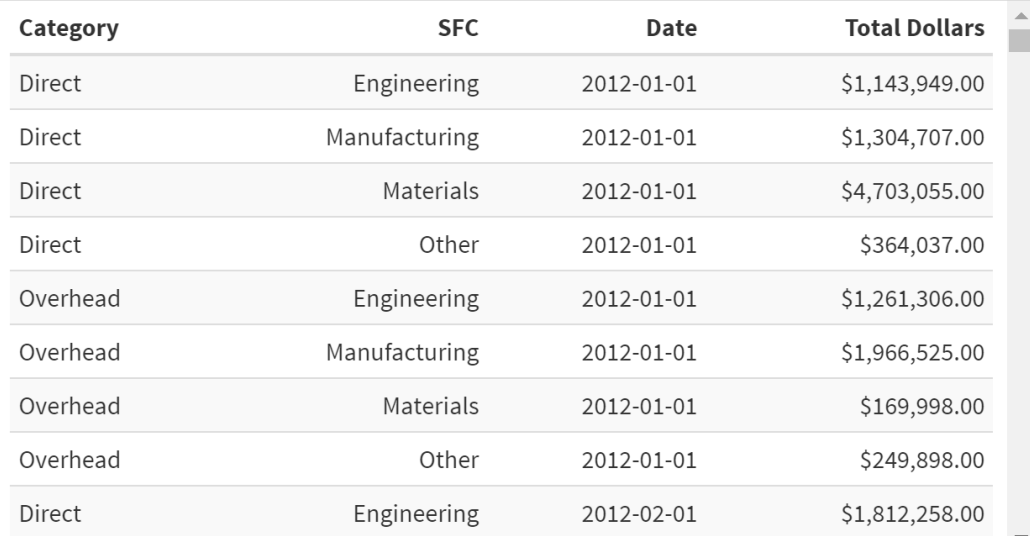

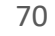

 $\sim$  1.6

 $\sim$  1.5

 $\sim$  1.4  $\sim$  1.3

 $\sim$  1.12

 $\sim$  1.1.8

 $-1.1.7$ 

 $\sim$  1.1.6  $\sim$  1.1.5

 $-1.1.4$ 

 $\sim$  1.1.3

 $\sim$  1.1.2

 $- 1.1.15$ 

**C** Other Over Time

Jan 2014

#### **71**

## FlexFile Visualizations Using R: reviewcsdr FlexFile 101

Instructions to Access in CADE: Data & Analytics > DTM Hub > {reviewcsdr} R Package > download /access (zip) and userguide

Important functions include:

- **validate\_flexfile()** runs a series of validation rules against a Flexfile and optionally a Quantity Data Report. Results are returned in a tibble with the rule details and status.
- **write\_review\_powerpoint()\*** creates a set of visualizations and writes them into a PowerPoint file. This file is not intended to be used directly for analysis, but rather as a visual look at the data to assist with validation and understanding of the files.
- **write\_result\_output()** writes the cleaned validation results to an Excel file.

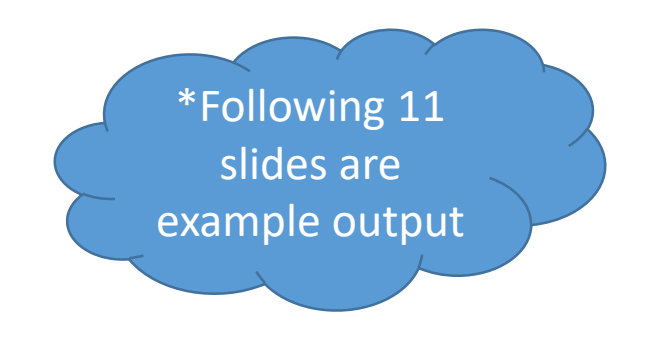

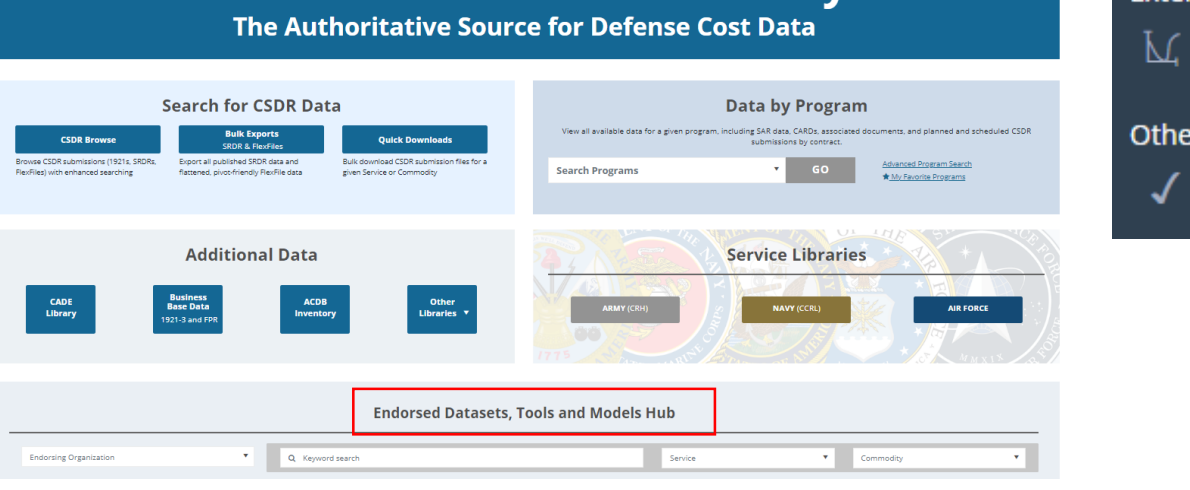

**Welcome to CADE: Data and Analytics** 

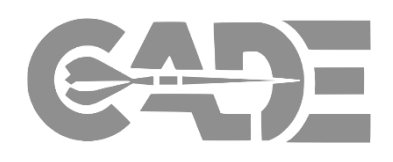

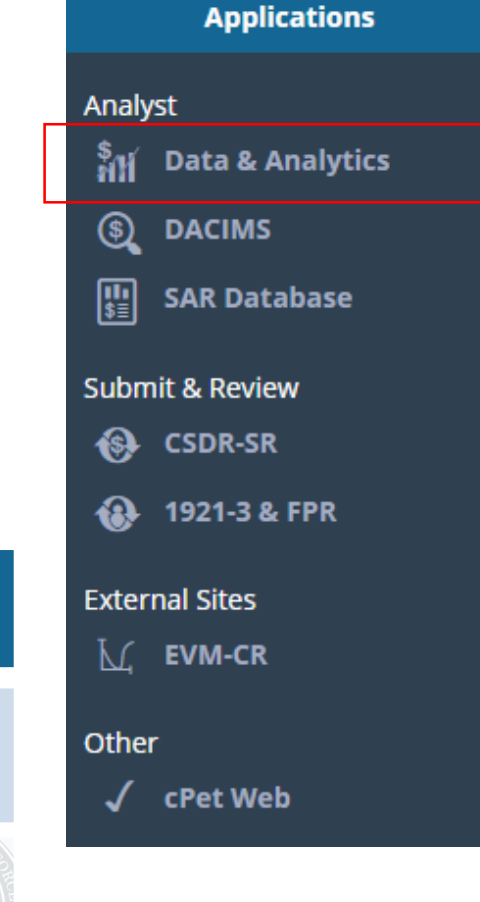

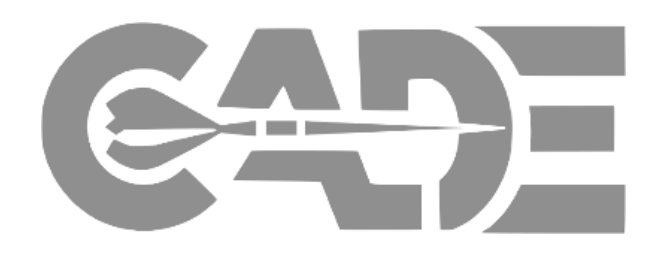

## This report was automatically generated by the {reviewcsdr} R package. It is the responsibility of the analyst who ran the validation script to add/include appropriate portion markings based on the data which was passed to the write\_review\_powerpoint() function when this report was generated. If this report was generated using a CSDR submission from a contractor, than all following slides should be treated as CUI Categories: PROCURE, PROPIN and potentially SSEL. Review local guidance and update the following slides accordantly before distributing any results included within this file.

# {reviewcsdr} Output

*reviewcsdr v1.0.1*
## FlexFile 101 Runtime Configuration

- Generated: 2022-12-22 08:18:39
- File Info
	- flexfile: Contract Complete\_flexfile
	- quantityreport: Contract Complete\_quantity
- Session Info
	- Platform: x86\_64-w64-mingw32
	- Version: R version 4.1.2 (2021-11-01)
- Package Versions
	- reviewcsdr: 1.0.1
	- readflexfile: 0.4.0
	- ggplot2: 3.3.5
	- officer: 0.4.1
	- dplyr: 1.0.7

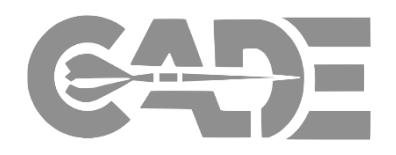

## FlexFile 101 Report Metadata

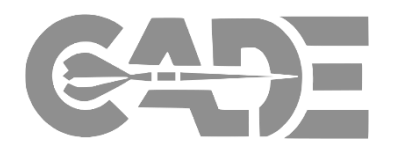

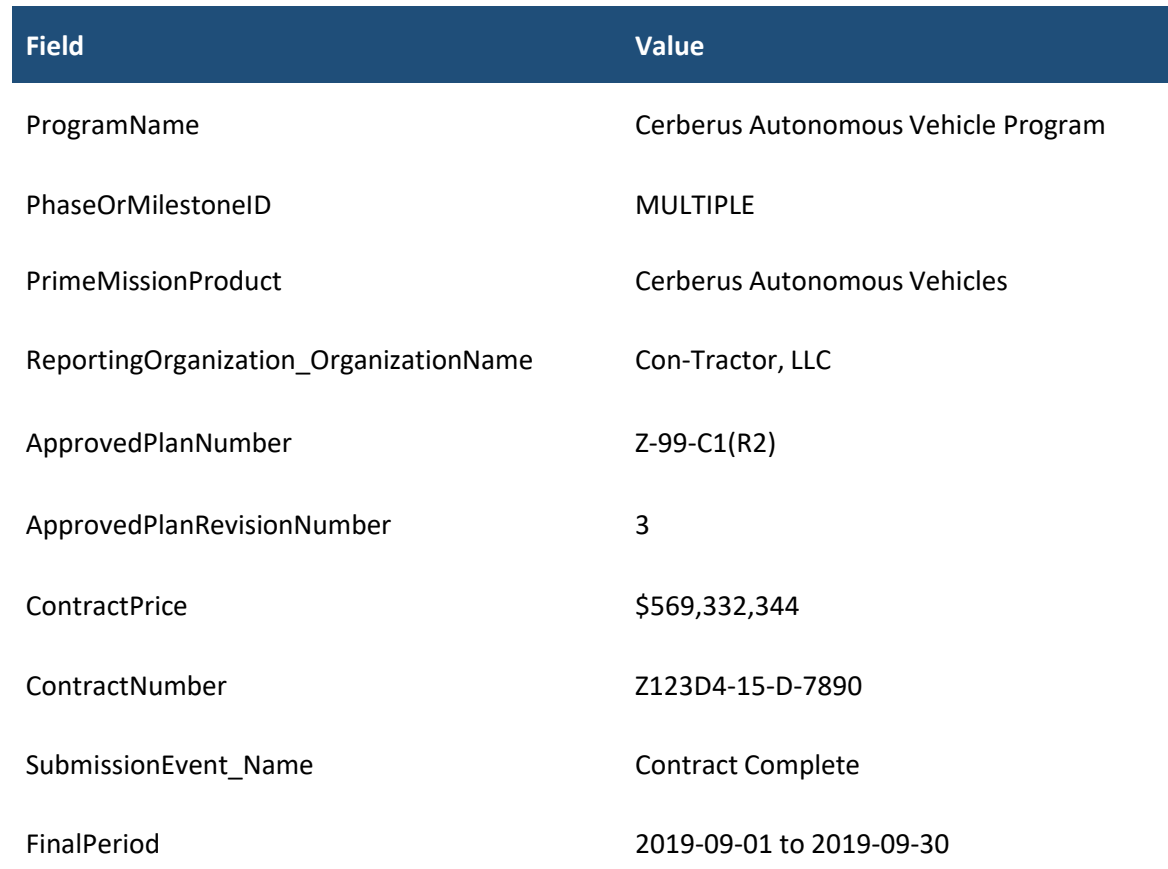

FlexFile 101

# Total Contract Costs - Cerberus Autonomous Vehicle Program (Z-99-C1(R2) Submission 6.0)

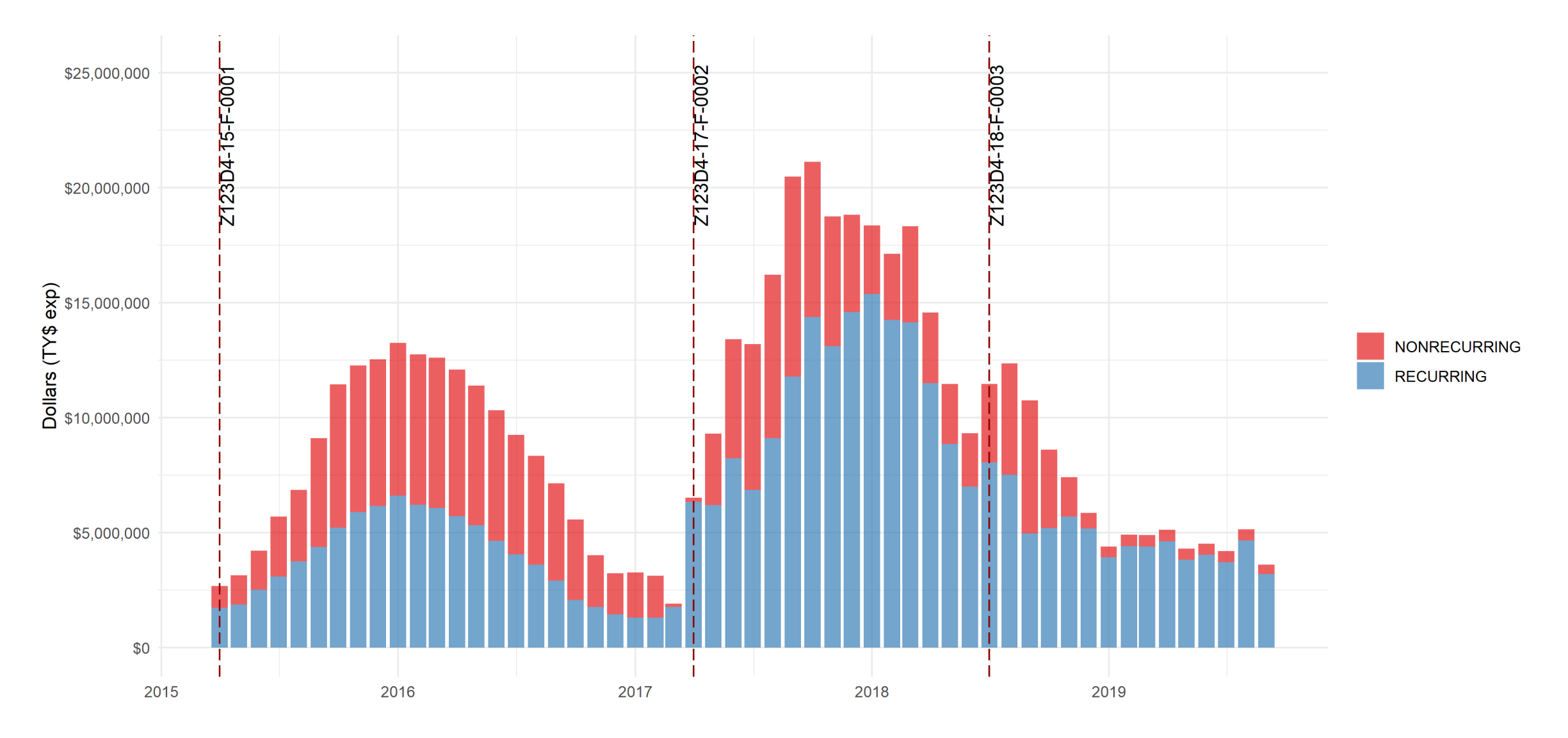

## FlexFile 101 Prime Mission Product Elements - Cerberus Autonomous Vehicle Program (Z-99-C1(R2) Submission 6.0)

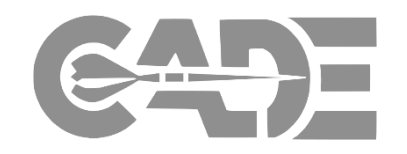

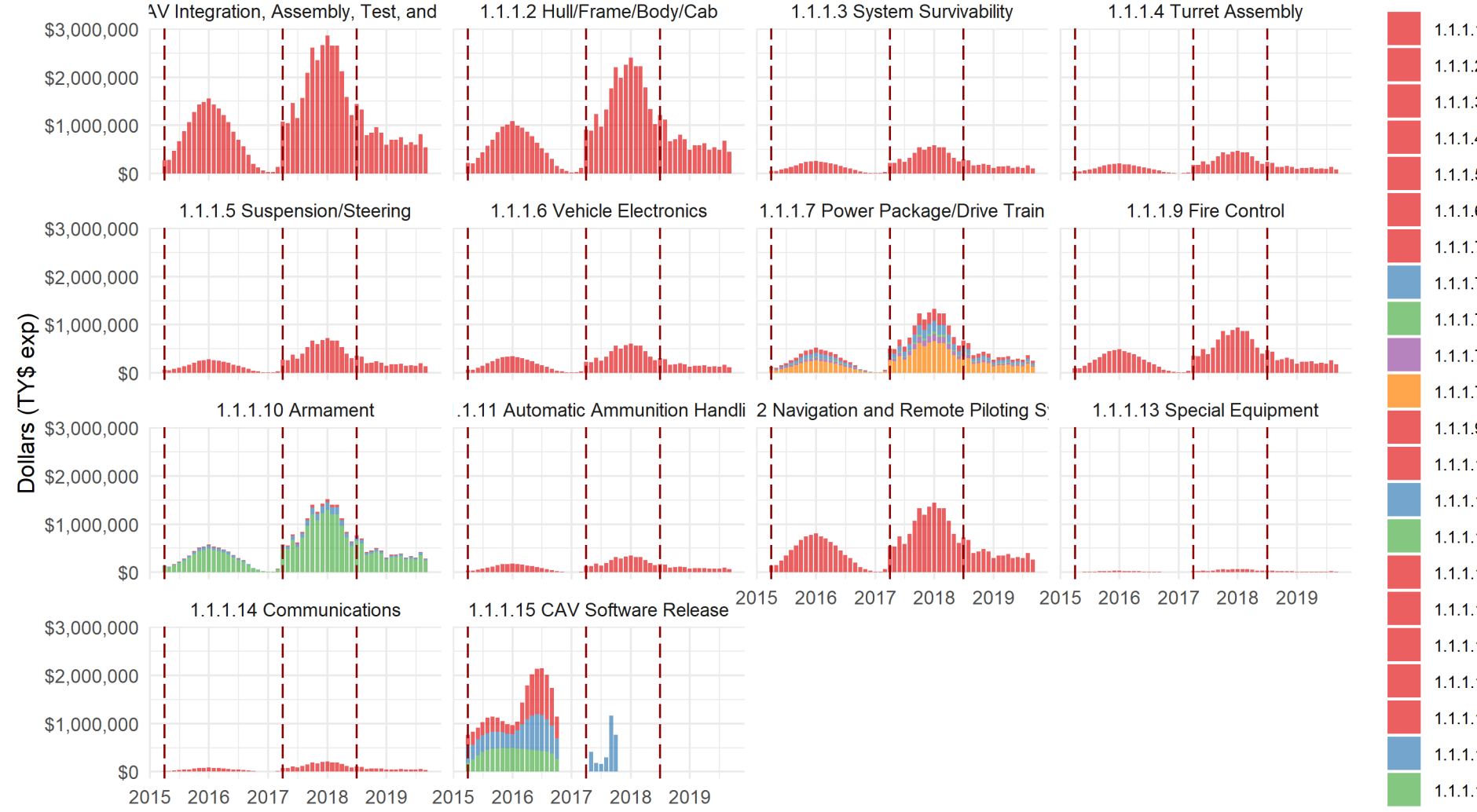

1.1.1.1 CAV Integration, Assembly, Test, and Checkout 1.1.1.2 Hull/Frame/Body/Cab 1.1.1.3 System Survivability 1.1.1.4 Turret Assembly 1.1.1.5 Suspension/Steering 1.1.1.6 Vehicle Electronics 1.1.1.7.1.1.1 Engine Block 1.1.1.7.1.1.2 Turbocharger 1.1.1.7.1.1.3 Other Dressed Engine 1.1.1.7.1.2 Transmission 1.1.1.7.2 Drive Train 1.1.1.9 Fire Control 1.1.1.10.1 30mm Gun 1.1.1.10.2.1 M2 50-cal / Mk19 Mount 1.1.1.10.2.2 Anti-Tank Missile 1.1.1.11 Automatic Ammunition Handling 1.1.1.12 Navigation and Remote Piloting Systems 1.1.1.13 Special Equipment 1.1.1.14 Communications 1.1.1.15.1 Sensor Processing 1.1.1.15.2 Autonomous Navigation 1.1.1.15.3 Vehicle Control

## Support Elements - Cerberus Autonomous Vehicle Program (Z-99-C1(R2) Submission 6.0)

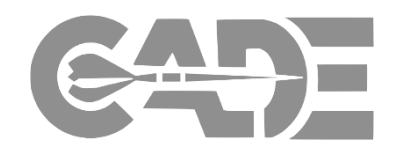

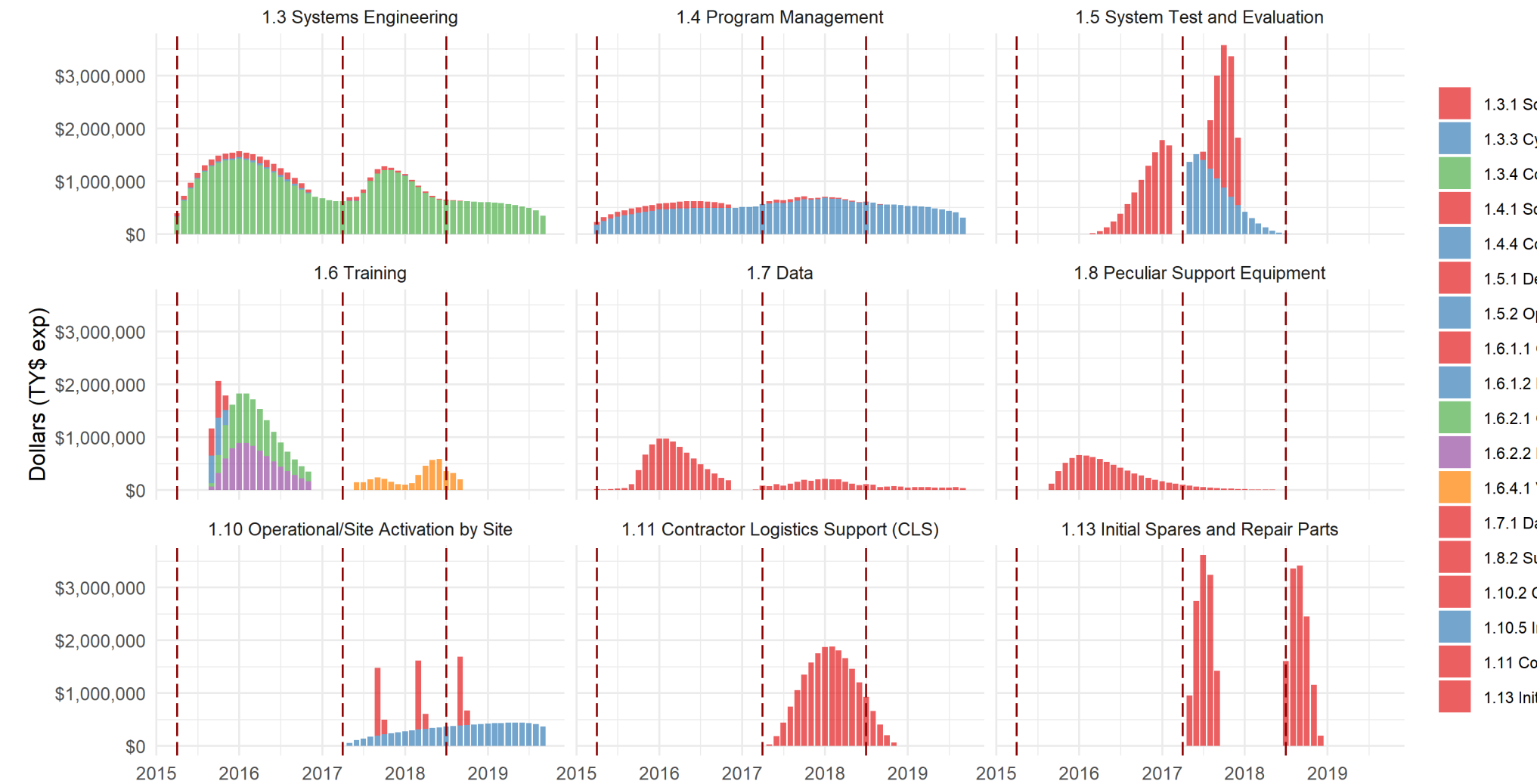

1.3.1 Software Systems Engineering 1.3.3 Cybersecurity Systems Engineering 1.3.4 Core Systems Engineering 1.4.1 Software Program Management 1.4.4 Core Program Management 1.5.1 Development Test and Evaluation 1.5.2 Operational Test and Evaluation 1.6.1.1 Operator Instructional Equipment 1.6.1.2 Maintainer Instructional Equipment 1.6.2.1 Operator Instructional Services 1.6.2.2 Maintainer Instructional Services 1.6.4.1 Vehicle Simulator 1.7.1 Data Deliverables 1.8.2 Support and Handling Equipment 1.10.2 Contractor Technical Support 1.10.5 Interim Contractor Support (ICS) 1.11 Contractor Logistics Support (CLS) 1.13 Initial Spares and Repair Parts

## Unit Costs (By End Item) - Cerberus Autonomous Vehicle Program (Z-99-C1(R2) Submission 6.0)

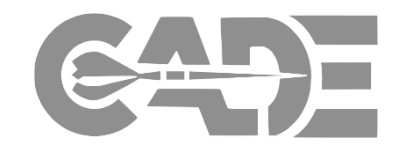

2\_GPV  $3$ <sub>\_RV</sub> 4\_SSV \$6,000,000  $(TY_{\theta}^{\text{max}})$ **Fire Second** \$2,000,000 \$0 20 30 40 10 20 30 10 20 30 40  $\overline{0}$ 40  $\overline{0}$  $10$  $\overline{0}$ **Unit Number** 

one or more unit may still be in progress

## FlexFile 101 Unit Costs (By Sequence) - Cerberus Autonomous Vehicle Program (Z-99-C1(R2) Submission 6.0)

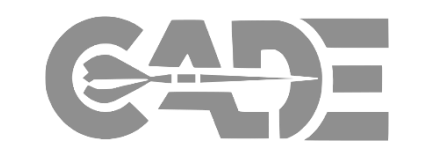

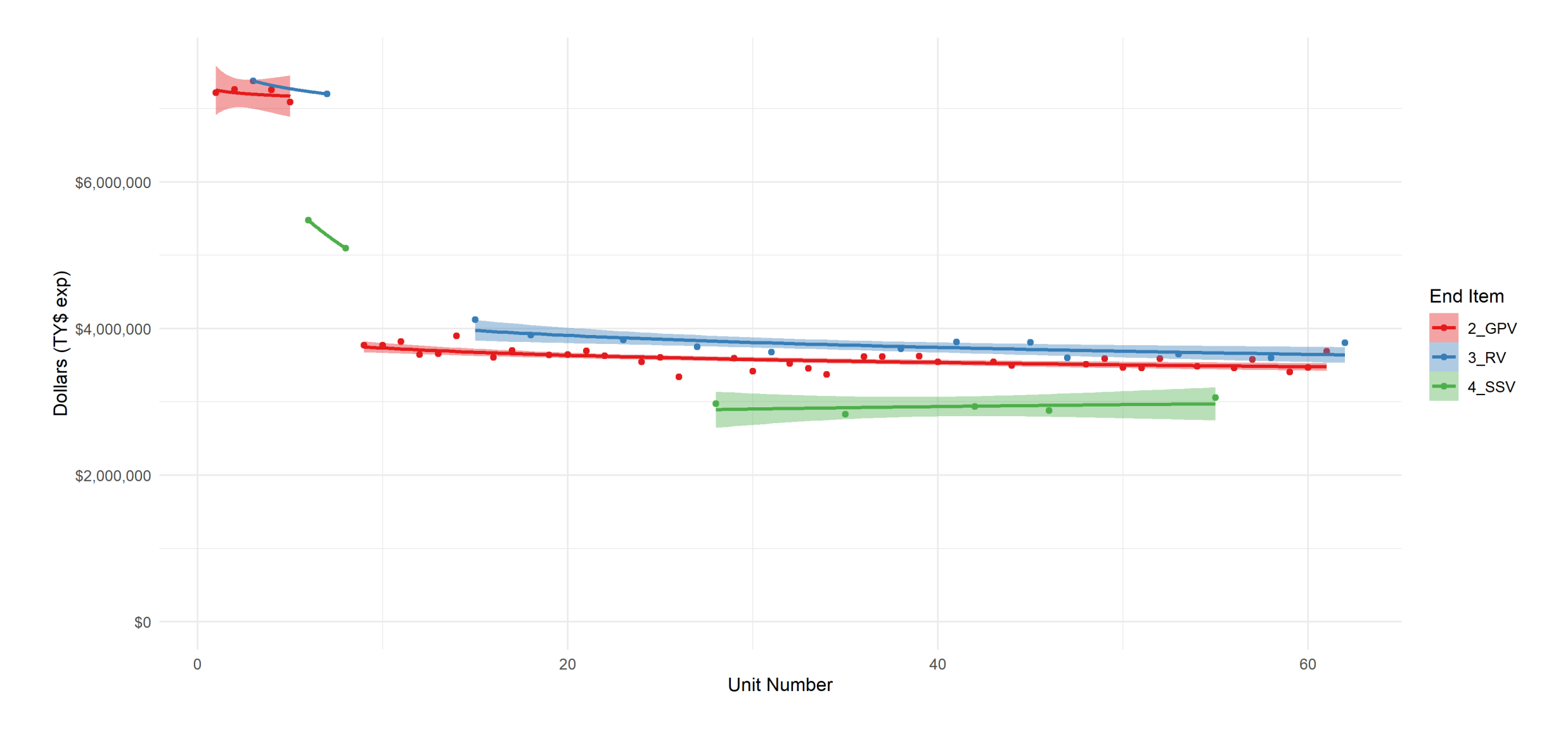

## FlexFile 101 Average Recurring Unit Cost - Cerberus Autonomous Vehicle Program (Z-99-C1(R2) Submission 6.0)

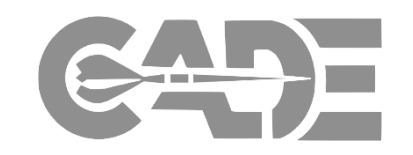

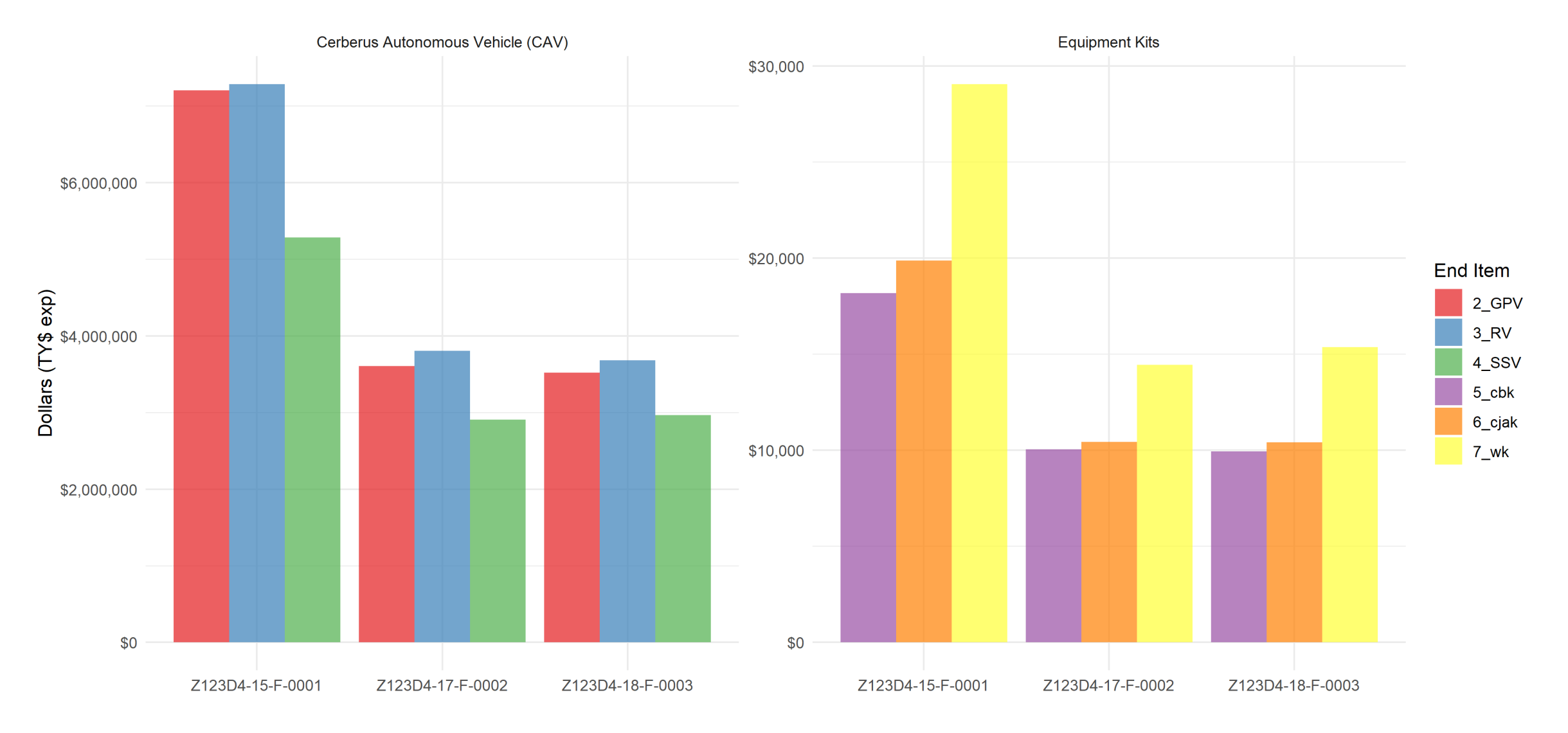

#### FlexFile 101

Engineering

## Labor Rates Over Time - Cerberus Autonomous Vehicle Program (Z-99-C1(R2) Submission 6.0)

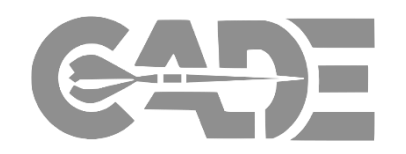

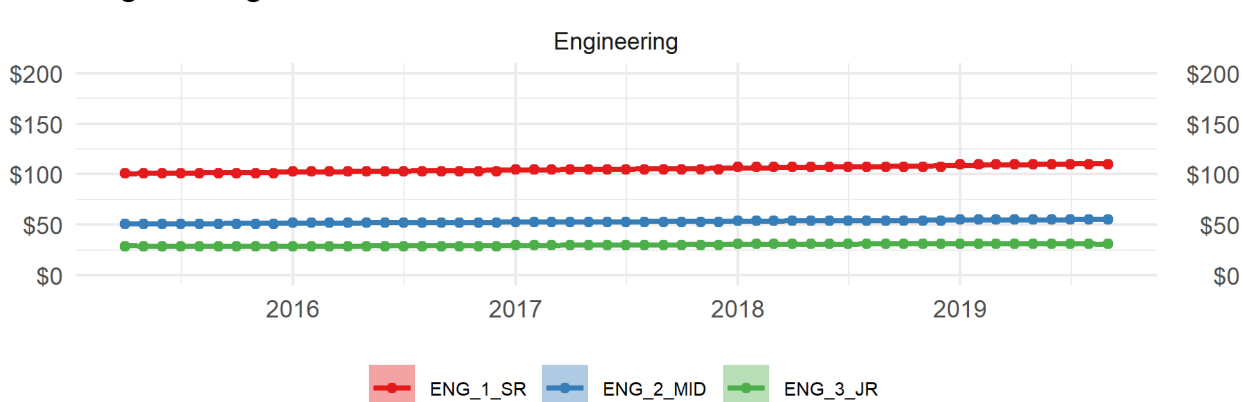

#### Maintenance

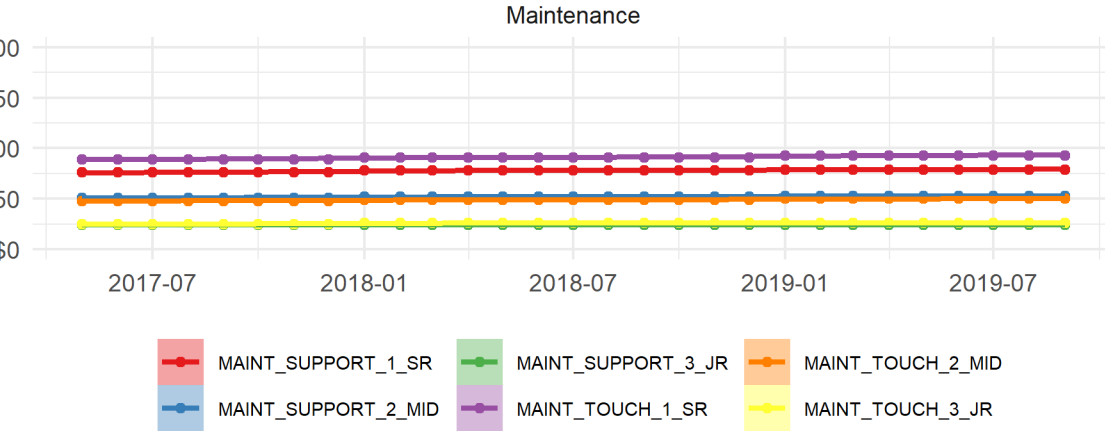

### Manufacturing

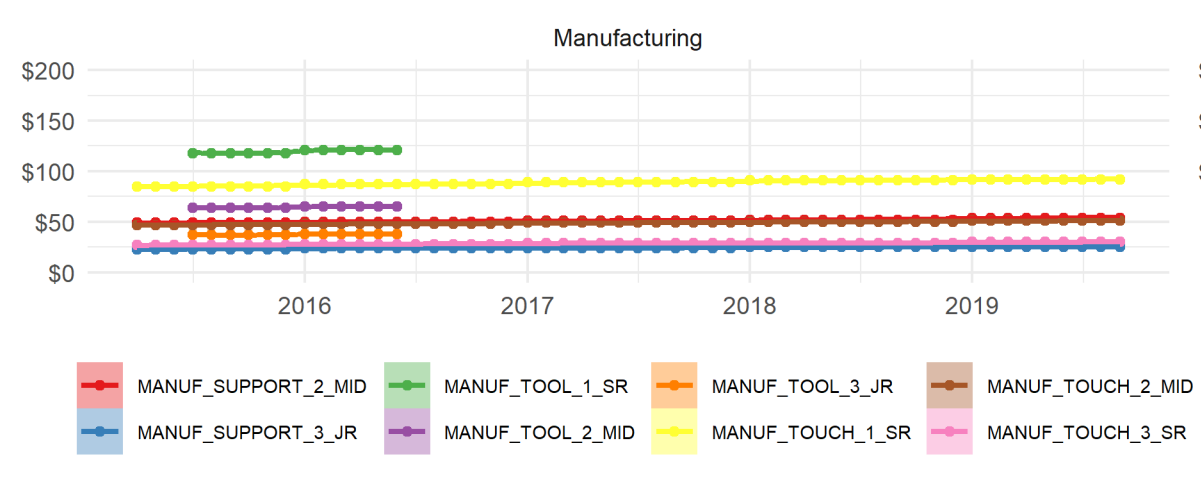

#### Other

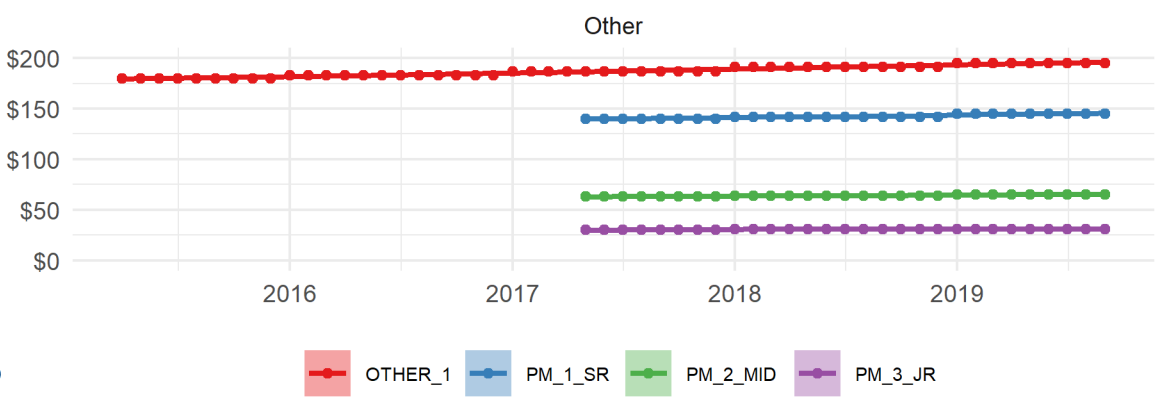

Average Overhead Rates Over Time - Cerberus Autonomous Vehicle Program (Z-99-C1(R2) Submission 6.0)

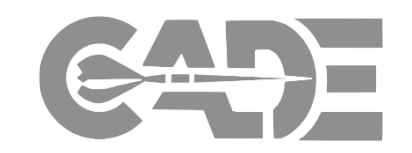

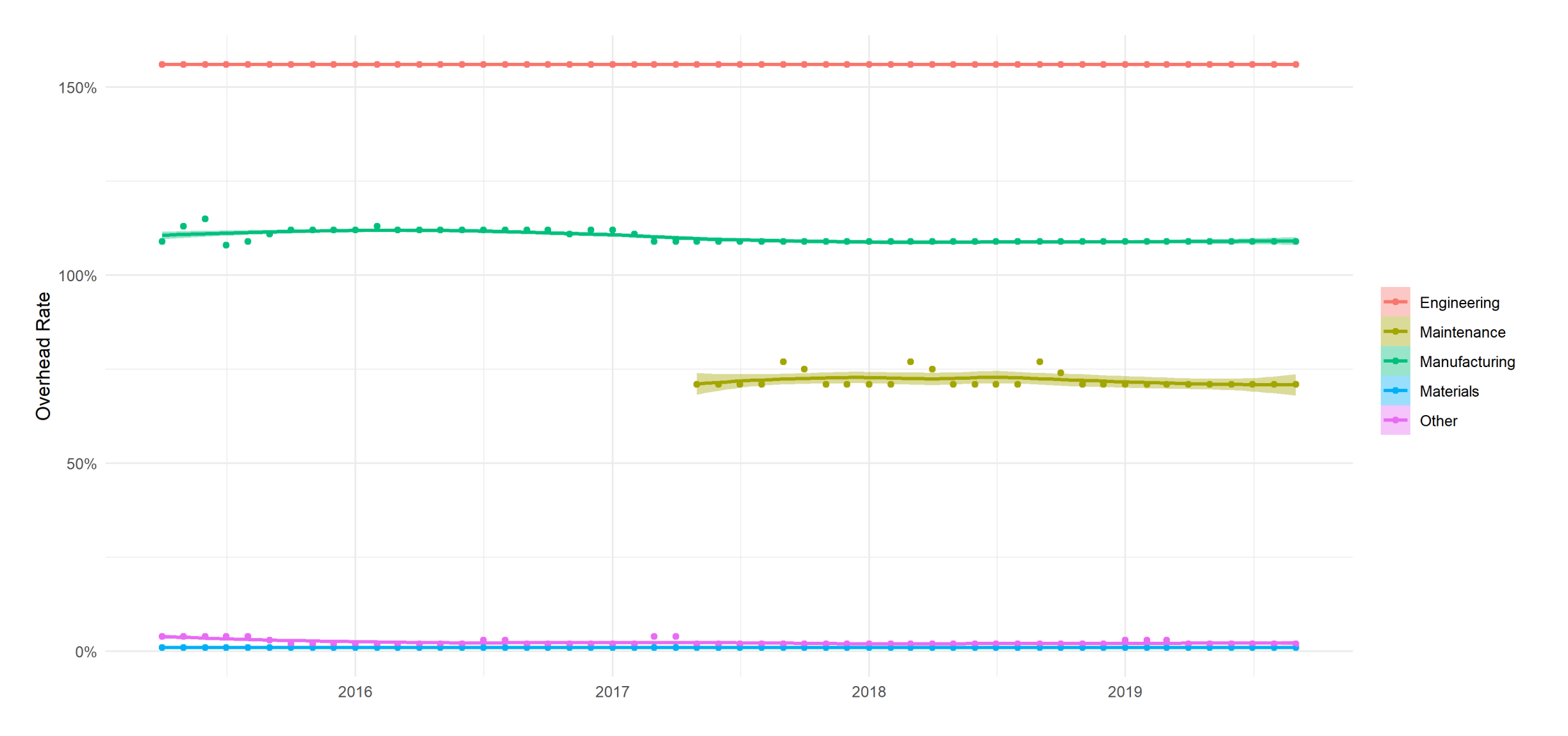

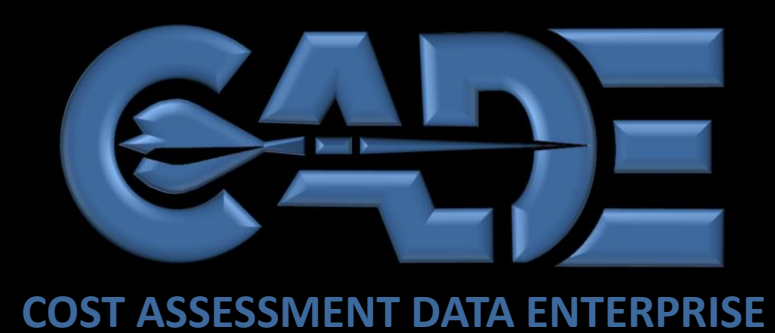

# Resources

I

 $\mathcal{D}$ 

....

....

 $1994.11$ 

........

 $\frac{2}{\sqrt{2}}$ 

....

....

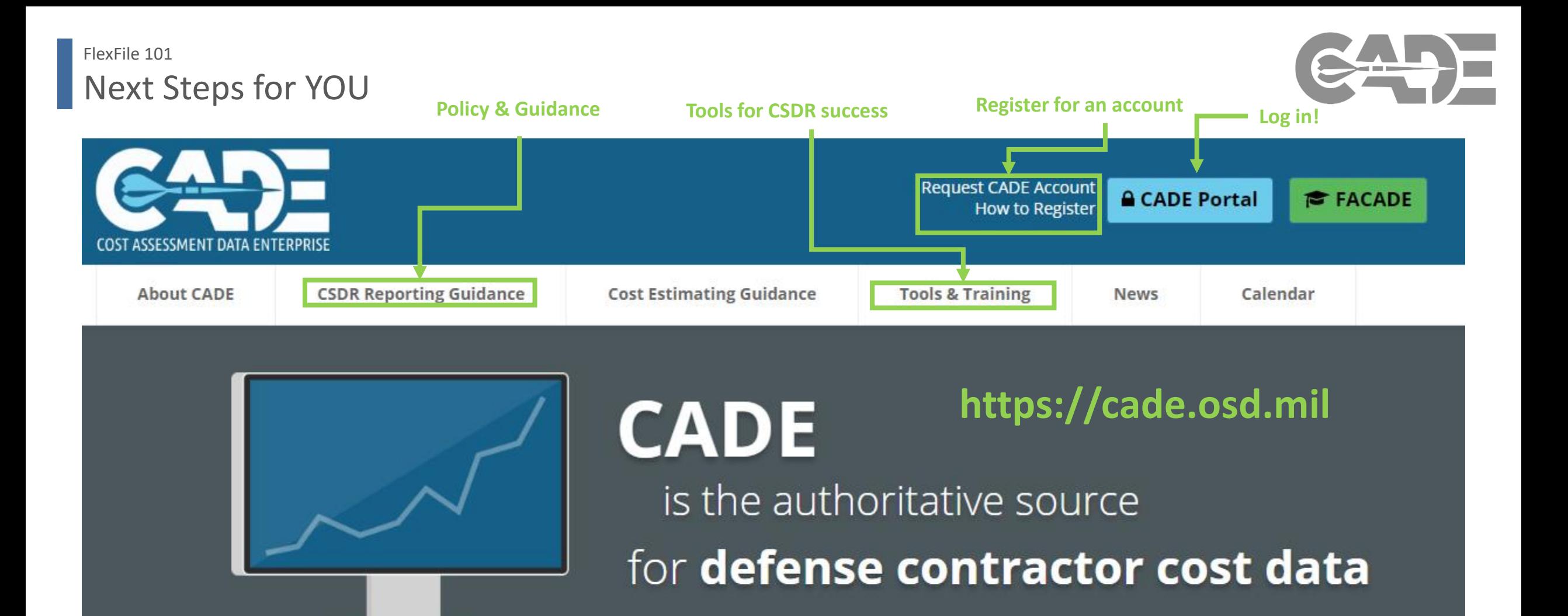

## Important Documents and POC FlexFile 101

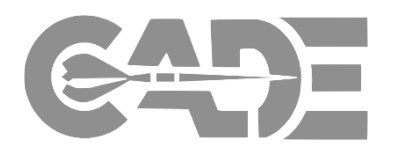

All documents can be found at <https://cade.osd.mil/>

- ✓ Report DIDs (FlexFile, Quantity Data Report, SRDR, and Tech Data Report)
- $\checkmark$  Report Implementation Guides
- $\checkmark$  Instructions for completing DD 2794
- $\checkmark$  DD Form 2794 Format
- ✓ Draft CDRL Language

*See <https://cade.osd.mil/support> for training material and information on upcoming training events*